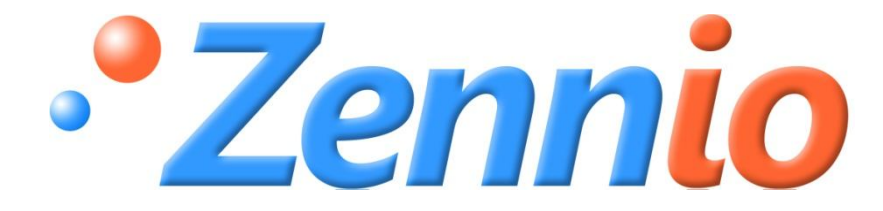

# **ZENNIO -Thermostat**

# **Version "Building"**

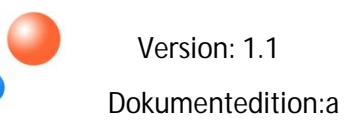

SPEZIFISCHE DOKUMTATION **SPEZIFISCHE DOKUMTATION**

#### **INHALT**

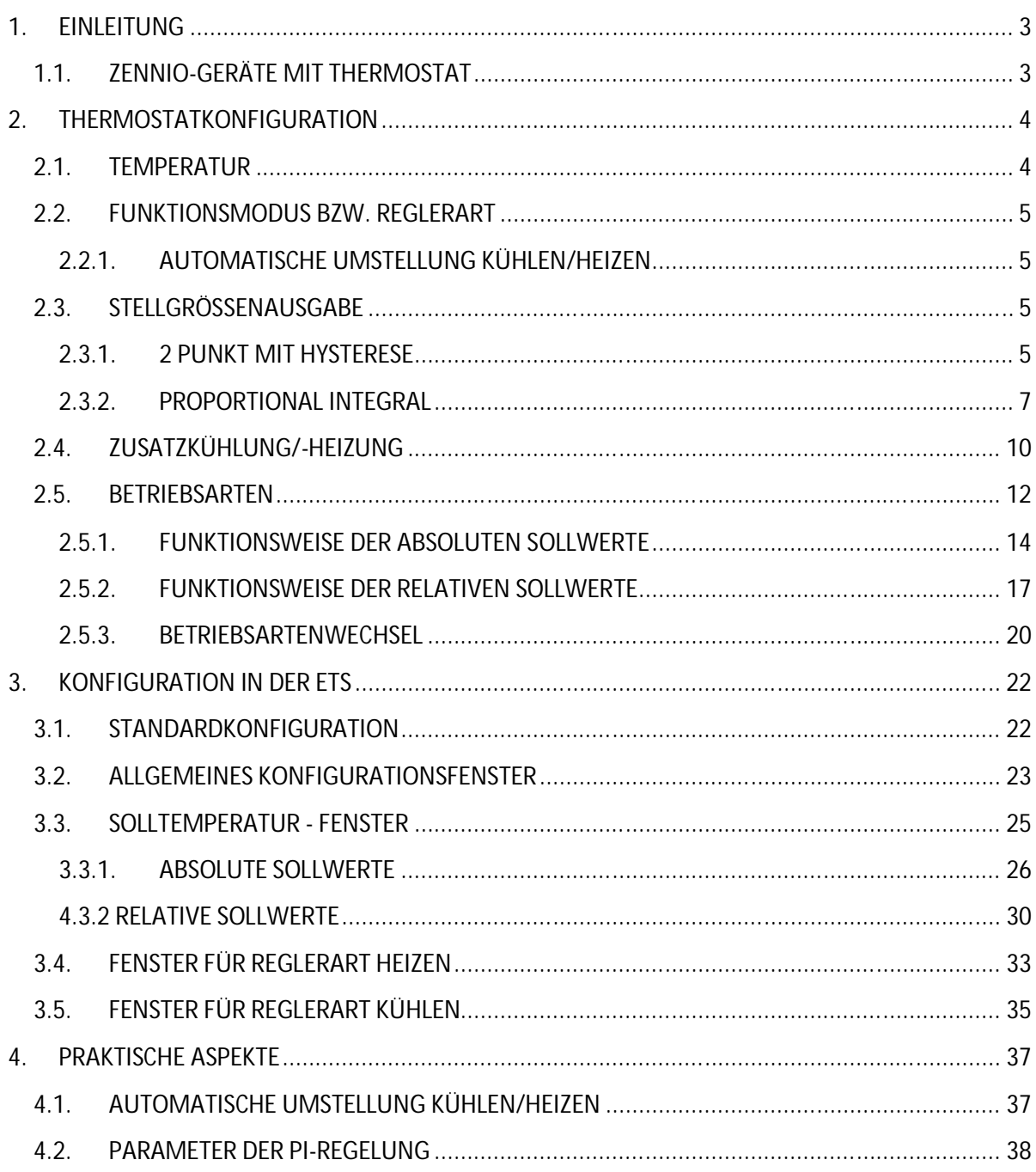

## 1. **EINLEITUNG**

## **1.1. ZENNIO-GERÄTE MIT THERMOSTAT**

In der Tabelle 1.1 sind die Zennio-Geräte (Gerätename und Applikationsprogramm) aufgeführt, welche Stand heute, über eine in diesem Dokument beschriebene Thermostatfunktion Vom Typ "Building" verfügen. Diese Tabelle wird immer auf neuestem Stand gehalten, und durch neu erscheinende Geräte oder Applikationsversionen ergänzt werden.

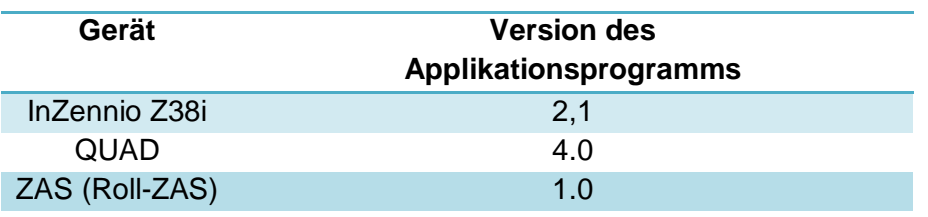

Tabelle 1.1 Zennio-Geräte mit implementierter Thermostat-Funktion vom Typ "Building"

**Hinweis:** Für detailliertere Information zur Parametrisierung des in Zennio-Geräten enthaltenen Thermostats vom Typ "Building", bitte den Abschnitt **"Konfiguration ETS"**  im Kapitel 3 dieses Dokuments konsultieren.

# 2. **THERMOSTATKONFIGURATION**

Nachfolgend werden einige allgemeine Konzepte in Verbindung mit der Konfiguration des Zennio-Thermostats beschrieben.

## **2.1. TEMPERATUR**

Folgende Parameter müssen zur Durchführung einer thermostatischen Regelung korrekt konfiguriert werden:

- **Solltemperatur:** Hierbei handelt es sich um die Temperatur, die für den zu klimatisierenden Raum gewünscht wird. Diese wird über Parameter festgelegt, und kann je nach Notwendigkeit und Anforderung jederzeit verändert werden.
- **Referenztemperatur**: Hierbei handelt es sich um die Raum- bzw. Isttemperatur, d.h. die Temperatur die gerade im Raum oder Medium herrscht. Diese wird als Referenz benutzt, wenn ein automatisches Umschalten der Reglerart (Kühlen/Heizen) stattfinden soll. Diese Temperatur kann von einem anderen KNX-Gerät mit der Fähigkeit zur Temperaturmessung bereitgestellt werden. Es kann ausserdem als Referenztemperatur eine Temperaturmischung aus zwei verschiedenen Quellen (sei einer dieser der interne, in einigen Geräten eingebaute Fühler, oder zwei externe Quellen), in folgenden Proportionen benutzt werden.

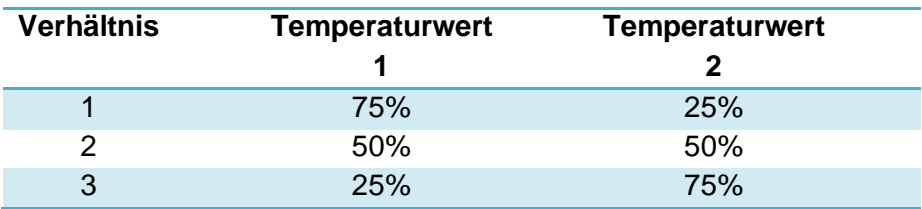

Tabelle 2.1 Proportionen für die Referenztemperatur

#### **2.2. FUNKTIONSMODUS BZW. REGLERART**

Zur Bestimmung der Reglerart stehen folgende Möglichkeiten zur Auswahl: **Kühlen, Heizen,** oder **Kühlen und Heizen.** Je nach gewählter Reglerart reagiert der Regler nur auf Kühl- oder Heizsituationen bzw. auf beide.

Werden beide Reglerarten aktiviert, so kann das automatische Umschaltung zwischen diesen freigegeben werden (im gegenteiligen Fall wird manuell, über das entsprechende 1-bit Kommunikationsobjekt umgeschaltet). Ausserdem kann definiert werden mit welcher **Reglerart das Gerät nach Download gestartet wird** (Heizen oder Kühlen), da je nach Einbauort die eine oder die andere Reglerart vorgezogen wird.

## **2.2.1. AUTOMATISCHE UMSTELLUNG KÜHLEN/HEIZEN**

Das **automatische Umschalten der Reglerart** des Thermostats besteht aus der Definition eines bestimmten Modus (Kühlen oder Heizen) in Funktion der Differenz zwischen der Referenztemperatur (gemessene Isttemperatur) und der Solltemperatur der aktuellen Betriebsart (siehe Abschnitt 2.5: *Betriebsarten).* Das Kriterium welches zur automatischen Umschaltung der Reglerart angewendet wird, wird im Abschnitt 4.1 detailliert beschrieben.

## **2.3. STELLGRÖSSENAUSGABE**

Die thermostatische Regelung in einer Installation besteht aus der Erzeugung von Steuersignalen welche ermöglichen, eine gewünschte Solltemperatur zu erreichen, und diese so stabil wie möglich zu halten. Diese thermostaische Regelung kann je nach genutztem Berechnungsalgorithmus, auf verschiedene Arten durchgeführt werden. Beim Zennio-Thermostat können folgende Stellgrössenausgaben zur Regelung benutzt werden:

- **2 Punkt mit Hysterese**
- **PROPORTIONAL INTEGRAL (PI).**

## **2.3.1. 2 PUNKT MIT HYSTERESE**

Die Regelmethode 2-Punkt mit Hysterese wird von konventionellen Thermostaten benutzt. Um eine korrekte Funktion zu gewährleisten müssen eine **Solltemperatur**

und **zwei Hysteresewerte** (unterer und oberer) bestimmt werden, um ein ständiges Ein- und Ausschalten des Systems im Bereich des Sollwerts zu vermeiden.

Nachfolgend wird diese Regelmethode anhand eines kleinen Beispiels veranschaulicht.

#### *Beispiel*

*Es wird angenommen dass eine Solltemperatur von 25ºC, und ein oberer und unterer Hysteresewert von je 1ºC für die Reglerart Heizen parametriert wird. Ausserdem wird von einer Isttemperatur von 19ºC ausgegengen. Erreicht die Isttemperatur den Wert von 25ºC, so heizt das System weiter, bis ein Wert von 26ºC erreicht wird. Sobald der obere Hysteresewert erreicht wird, schaltet das System ab. Da das System keine Wärme mehr zuführt, beginnt die Temperatur zu sinken, es wird allerdings nicht bei Erreichen der Solltemperatur von 25ºC eingeschaltet, sondern erst bei Erreichen des unteren Hysteresewerts, bei 24ºC.*

*Wie im Bild 2.1 zu erkennen, wird bei diesem Prozess eine Heizkurve im dafür typischen Format erzeugt.*

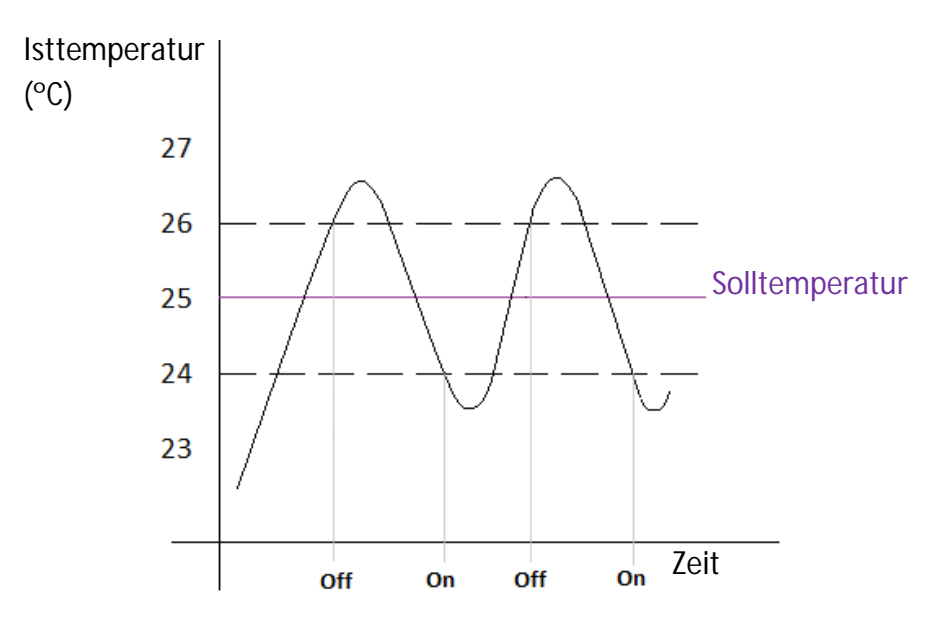

Bild 2.1 Typische Heizkurve einer 2-Punkt Regelung mit Hysterese.

Das Problem bei dieser Regelmethode, ist das im Vergleich zu fortgeschritteneren Systemen, permanente Schwingen um die Solltemperatur, welches einen direkten Einfluss auf die Energieeffizienz und den Komfort hat.

Im Bild 2.2 wird dieses Schwingen grafisch dargestellt, wobei die roten Zonen einen exzessiven Energieverbrauch durch Überschreiten der Solltemperatur darstellen, während die blauen Zonen einen Komfortverlust bedeuten, da sich die Isttemperatur in diesem Fall unterhalb des Sollwerts befindet:

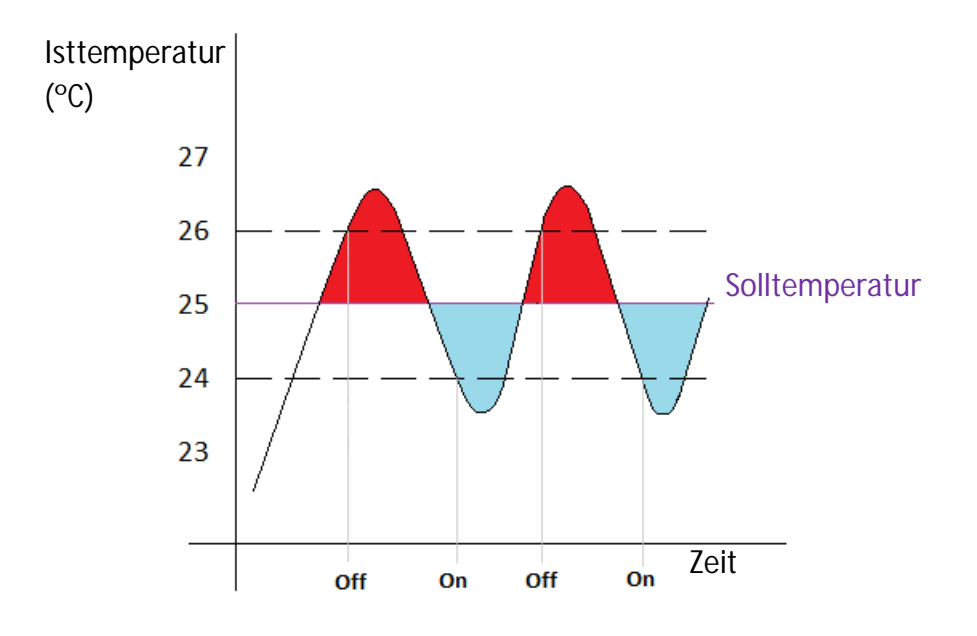

Bild 2.2 Geringe Effizienz der 2-Punkt Regelung

**Hinweis:** *Die blaue Zone (Komfortverlust) kompensiert nicht den exzessiven Energieverbrauch der roten Zone.*

#### **2.3.2.** PROPORTIONAL INTEGRAL

Die zweite Regelmethode des Zennio-Thermostats, kann zusammengefasst als eine integrale Berechnung definiert werden, welche von zwei Parametern abhängt:

- **K: Proportionale Konstante:** Angegeben in Kelvin (K). Ermöglicht die Ermittlung einer Abweichung die proportional zur Differenz zwischen Solltemperatur und Raumtemperatur ist.
- **T: Integralzeit:** Angegeben in Minuten. Diese hängt von der thermischen Trägheit eines Klimasystems ab, und wirkt durch die zeitliche Integration der Regelabweichung auf die Stellgrösse.

ZENNiO AVANCE Y TECNOLOGÍA www.zennio.com Wird diese Stellgrössenausgabe über Parameter festgelegt, so erscheint ein Feld mit einer Reihe von vordefinierten **Regelparametern** mit festen Weten für K und T, je

nach Reglerart (Heizen oder Kühlen). Für weitere Information über diese Werte bitte den Abschnitt 5.2 dieses Dokuments konsultieren.

Weiterhin besteht die Möglichkeit die Parameter K und T manuell festzulegen, dieses wird aber nur bei ausreichender Kenntnis der Klimaregelung empfohlen.

Es muss ausserdem eine **Zykluszeit** zur Durchführung dieser Berechnungen definiert werden. Diese Zykluszeit hängt sehr stark von der thermischen Trägheit des installierten Klimasystems ab.

Ein PI-Regler kann mit folgenden zwei unterschiedlichen Stellgrössenausgaben konfiguriert werden:

**Stetig:** Dieser Stellwert von 1 Byte wird als Prozenwert ausgedrückt, und gibt dem Ventil den Öffnungsgrad an, den es während des definierten Zeitraums einnehmen soll. Das heisst, ein stetiger PI-Wert von 50 % gibt an, dass das Ventil zur Hälfte geöffnet sein soll.

Das bei dieser Stellgrössenausgabe auftretende Problem ist, dass diese anspruchsvollere Ventilantriebe benötigt, und so die Installationskosten erhöht.

**PWM (Pulsweitenmodulation):** 1-bit Stellwert, welcher dem Heizungsaktor einen Öffnungsbefehl ( Wert "1") bzw. Schliessbefehl (Wert "0") sendet. Die Zeit während der das Ventil innerhalb eines Zyklus geschlossen bzw. geöffnet ist, wird durch die internen Berechnungen des Thermostats bestimmt, und ist abhängig von den parametrierten K und T-Werten, sowie der Solltemperatur und der Isttemperatur.

Die zu steuernden Ventile sind in diesem Fall konventioneller Art (auf/zu), wodurch die Installation im Vergleich zur stetigen PI-Regelung vereinfacht wird.

Einer der Vorteile der PI-Regelung gegenüber anderen Systemen ist die Eigenschaft dass sich die Temperatur nach einer gewissen Zeit auf die Solltemperatur stabilisiert, ohne das für die 2-Punkt Regelung typische Schwingen um diesen Wert (siehe Bild 2.2). Wie schnell, und auf welche Weise die Solltemperatur erreicht wird, hängt von den gewählten Parametern ab (siehe Bild 4.2).

Nachfolgend wird eine thermostatische PI-Regelung (stetig und schaltend) an einem Beispiel veranschaulicht.

#### *Beispiel*

*Es wird eine stetige Stellgrösse von 50% angenommen. In diesem Fall öffnet das Ventil zu 50%, und verbleibt so während des kompletten Zyklus. Der äquivalente PWM-Stellwert erfährt eine Modulation von genau der halben Zykluszeit "1" = ein (Ventil offen), und der anderen Hälfte "0" = aus (Ventil geschlossen). Bild 2.3*

*Bei einem stetigen Stellwert von 25%, öffnet das Ventil zu 25%, und verbleibt in diesem Zustand während der gesamten Zykluszeit. Der äquivalente PWM-Stellwert nimmt für ein Viertel der Zykluszeit den Wert "1" (Ventil offen), und für den Rest der Zykluszeit (3/4) den Wert "0" an (Ventil geschlossen). Bild 2.4*

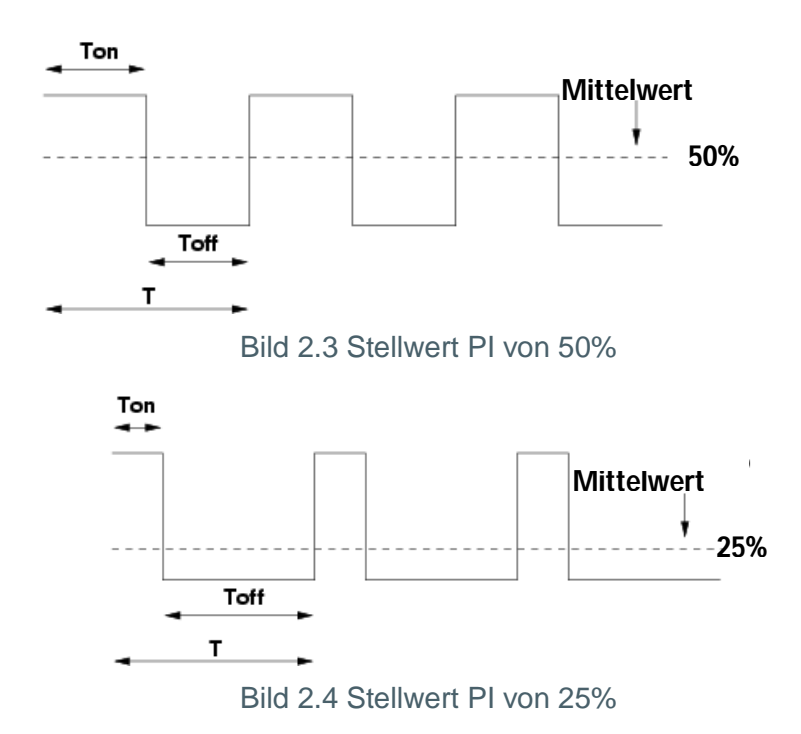

Zum Abschluss dieses Kapitels wird eine typische Kurve des Temperaturverlaufs (Bild 2.5) bei einer PI-Regelung dargestellt (theoretischer Idealverlauf, nicht das Ergebnis einer realen Messung), sowie ein Vergleich zwischen beiden Regelmethoden: 2-Punkt mit Hysterese und PI-Regelung (Bild 2.6).

ZENNiO AVANCE Y TECNOLOGÍA www.zennio.com

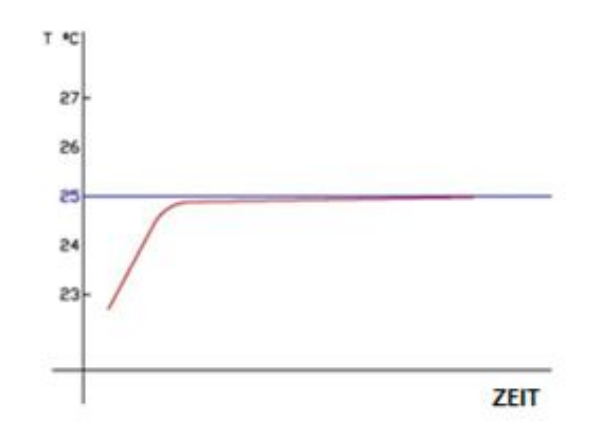

Bild 2.5 Ideale Temperaturkurve einer PI-Regelung

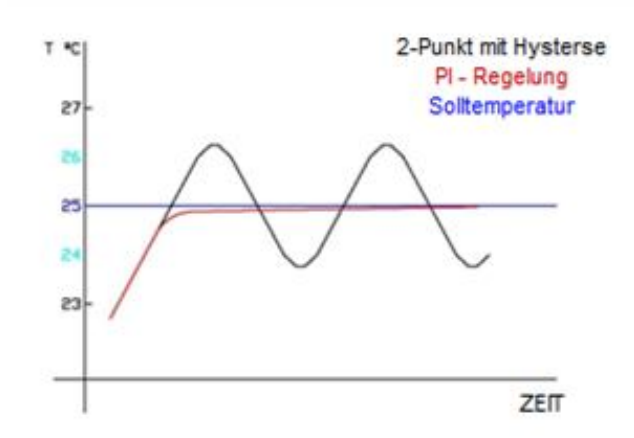

Bild 2.6 Idealer Vergleich: PI-Regelung vs. 2 Punkt mit Hysterese

#### **2.4. ZUSATZKÜHLUNG/-HEIZUNG**

Das Zennio-Thermostat bietet die Möglichkeit, **zusätzliche Wärme- oder Kältequellen zu steuern** (wie z.B. Splitgeräte, Gebläsekonvektoren, etc.) wodurch eine effektivere Raumtemperaturregelung realisiert werden kann, sofern mehrere Klimasysteme zur Verfügung stehen. Diese Funktion kann sehr hilfreich sein, da sie es ermöglicht den maximalen Nutzen aus verschiedenen, zur Verfügung stehenden Klimasystemen zu ziehen, und so einen **erhöhten Komfort** produzieren kann.

Zur korrekten Konfiguration der Zusatzkühlung bzw. -heizung, ist es notwendig einen **Temperaturbereich** (in Zehntelgraden) für die Aktivierung des Zusatzsystems zu definieren.

ZENNiO AVANCE Y TECNOLOGÍA www.zennio.com

Die Steuerung des Zusatzsystems wird auf folgende Weise, in Abhängigkeit der konfigurierten Reglerart, durchgeführt:

> S. **Modus Kühlen**: Ist die Raumtemperatur (Referenztemperatur) **grösser oder gleich** der **Solltemperatur plus Temperaturbereich,** welcher für die Zusatzkühlung parametriert wurde, so wird das Zusatzsystem zur schnelleren Kühlung des Raumes aktiviert. Die Zusatzkühlung (und somit das hierzu benutzte System) wird ausgeschaltet sobald die Raumtemperatur einen Wert kleiner gleich Solltemperatur plus Temperaturbereich minus 0,5ºC erreicht. Siehe Bild 2.7

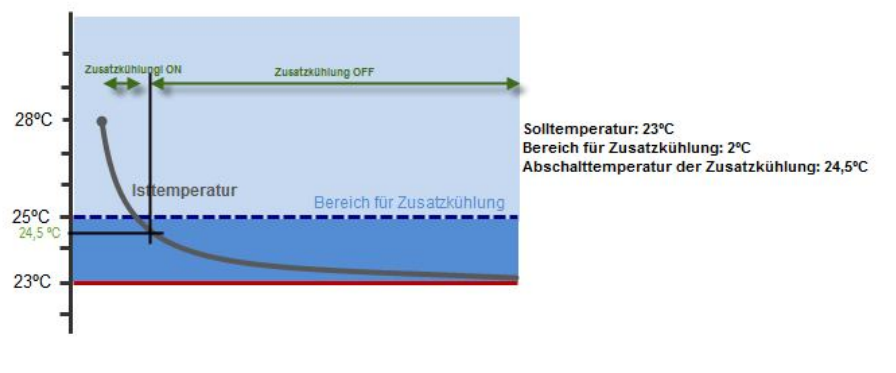

Bild 2.7 Einsatzbeispiel einer Zusatzkühlung

S. **Modus Heizen**: Ist die Raumtemperatur (Referenztemperatur) **kleiner oder gleich** der **Solltemperatur minus Temperaturbereich,** welcher für die Zusatzheizung parametriert wurde, so wird das Zusatzsystem zur schnelleren Aufheizung des Raumes aktiviert. Die Zusatzheizung (und somit das hierzu benutzte System) wird ausgeschaltet sobald die Raumtemperatur einen Wert grösser gleich Solltemperatur minus Temperaturbereich plus 0,5ºC erreicht. Siehe Bild 2.8

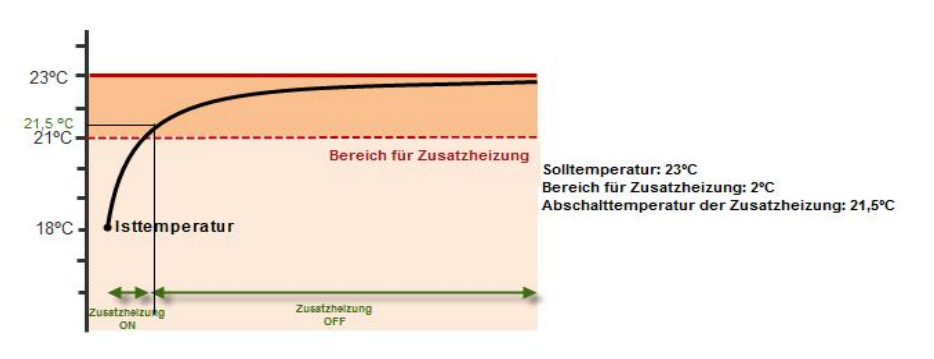

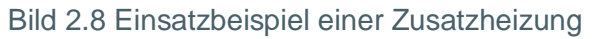

Ein **praktisches Beispiel** wäre der Einsatz eines Splitgeräts als Zusatzheizung in einem Raum der über eine Fussbodenheizung als Hauptsystem verfügt, welche bedingt durch ihre grössere Trägheit nur langsam auf Soltemperaturerhöhungen reagiert. Das Splitgerät verfügt jedoch über eine geringe Trägheit, wodurch es das ideale Zusatzsystem darstellt, für den Fall dass erhebliche Sollwertveränderungen erwartet werden, (z.B. die Anhebung der Solltemperatur um 2ºC). Folgende Daten stehen zur Verfügung:

- *Primäres Heizsystem: Fussbodenheizung*
- *Zusätzliches Heizsystem: Split*
- *Temperaturbereich für Zusatzheizung: 3ºC*
- *Raumtemperatur: 22ºC*

In einem bestimmten Moment erfolgt eine Solltemperaturerhöhung auf 26 ºC Da die Isttemperatur des zu klimatisierenden Raums unterhalb des Werts der Solltemperatur minus parametrierten Temperaturbereichs (23ºC) liegt, wird die Zusatzheizung (Splitgerät) aktiviert. In dem Moment, in dem die Raumtemperatur 23,5 ºC erreicht, wird das Zusatzsystem ausgeschaltet.

#### **2.5. BETRIEBSARTEN**

Das Zennio-Thermostat stellt folgende Betriebsarten zur Verfügung: **Frost- /Hitzeschutz, Komfort, Standby** und **Nacht (Eco)**. Mit diesen Betriebsarten werden, zur Bedienungsvereinfachung für bestimmte Situationen, voreingestellte Solltemperaturen festgelegt.

- **Komfort**: Diese Betriebsart wird normalerweise aktiviert, wenn der zu klimatisiernde Raum benutzt wird. In diesem Fall sollte eine Temperatur gewählt werden, welcher den Komfort und das Wohlbefinden der im Raum befindlichen Personen ermöglicht.
- **Standby**: Diese Betriebsart wird normalerweise benutzt wenn sich der zu klimatisierende Raum für eine kurze Zeit unbenutzt befindet, z.B, wenn die Personen die den Raum gewöhnlich nutzen ihn zu einer Besprechung verlassen, aber nach Beendigung dieser wieder in den Raum zurückkehren. In diesem Fall wird zu Energiesparzwecken eine Standby-Temperatur aktiviert.
- **Nacht (Eco)**: Diese Betriebsart wird normalerweise benutzt wenn sich der zu klimatisierende Raum für eine längere Zeit unbenutzt befindet, z.B, wenn die Personen die den Raum gewöhnlich nutzen, ihn für die Nacht verlassen und bis zum nächsten Tag nicht wieder benutzen. Hierdurch kann in der Regel durch eine wesentlich höhere (Kühlen) bzw. niedrigere Temperatur (Heizen) zusätzlich Energie eingespart werden.,
- **Frost-/Hitzeschutz**: Diese Betriebsart ist für längere Perioden ohne Kühlung oder Heizung gedacht, in denen sicher gestellt werden muss, dass durch extreme klimatologische Einflüsse keinerlei Schäden im zu klimatisierenden Raum entstehen können. In diesen Fällen, und bedingt durch eine sehr hohe (Reglerart Kühlen) bzw. niedrige Solltemperatur (Heizen), tritt die thermostatische Regelung nur bei eingeschaltetem Thermostat und aktiviertem Frost-/Hitzeschutz in Aktion, wenn die Raumtemperatur (Referenztemperatur) sich oberhalb (Kühlen) bzw. unterhalb (Heizen) des betreffenden Sollwerts befindet, wodurch ein unnötiger Energieverbrauch vermieden wird.

#### **Hinweis:** *Das Thermostat befindet sich immer in einer der vorher erwähnten Betriebsarten*.

Es muss sowohl eine Solltemperatur für jede einzelne Betriebsart festgelegt werden, wie auch die Art und Weise wie diese je nach Anforderung des Klimasystems modifiziert werden kann. Zu diesem Zweck verfügt das Zennio-Thermostat über zwei Methoden: **Absolute Sollwerte** und **relative Sollwerte.** Unabhängig von der verwendeten Funktionsweise, bestimmt die Reglerart (Kühlen oder Heizen) eine Solltemperatur für Kühlen und eine andere für Heizen, wodurch eine Änderung der Reglerart eine Änderung der Solltemperatur zur Folge hat. In den Abschnitten 2.5.1 und 2.5.2 wird jede dieser Funktionsweisen detailliert beschrieben.

**Hinweis:** *Obwohl die Solltemperaturen benutzerdefiniert konfigurierbar sind, wird darauf hingewiesen, dass für eine effiziente Einstellung die Solltemperatur für den Standby-Betrieb zwangsläufig zwischen denen der Betriebsarten Komfort und Nacht liegen sollte.*

#### **2.5.1. FUNKTIONSWEISE DER ABSOLUTEN SOLLWERTE**

Mit der Methode der absoluten Sollwerte wird eine totale Kontrolle über die gewünschte Temperatur des zu klimatisierenden Raums erreicht, da das Thermostat die Raumtemperatur jederzeit, in Abhängigkeit eines zu einem beliebigen Zeitpunkt über ein 2 Byte Kommunikationsobjekt angegebenen Solltemperaturwerts regelt.

Es muss eine Solltemperatur für die Betriebsart Komfort festgelegt werden, ausgehend von dieser werden die Solltemperaturen für die restlichen Betriebsarten definiert. Das heisst, die Solltemperaturen der Betriebsarten Standby und Nacht werden über ein Offset bzw. eine Sollwertverschiebung in Bezug zur Betriebsart Komfort definiert, je nach parametrisierter Reglerart (Kühlen, Heizen oder beides, in welchem Fall eine Solltemperatur für Heizen, und eine weitere für Kühlen festgelegt werden muss).

Es kann ein Standard-Sollwert definiert werden, mir dem das Gerät nach einem Download der ETS-Applikation startet.

Die Solltemperaturen können über ein spezifisches Reset-Objekt auf die parametrierten Werte zurückgesetzt werden.

Im Bild 2.9 ist die Funktionsweise der absoluten Sollwerte dargestellt.

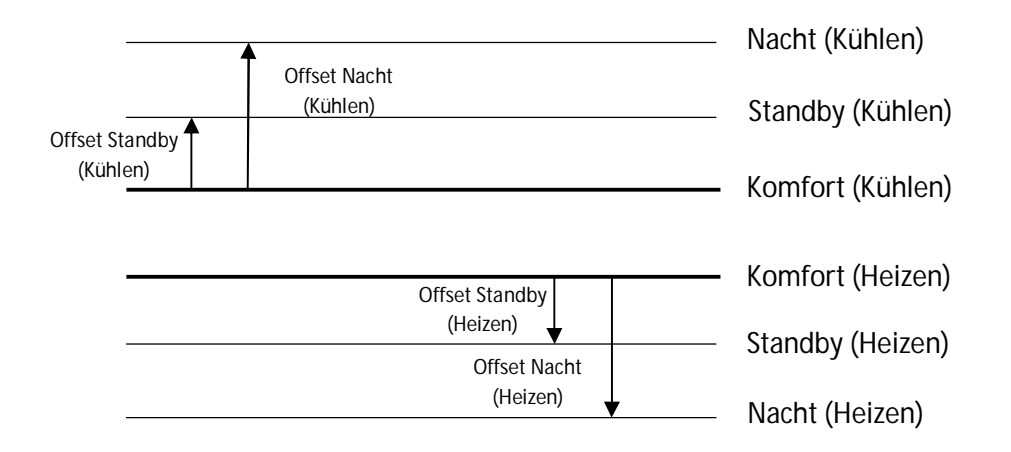

Bild 2.9 Funktionsweise absoluter Sollwerte für Reglerart Kühlen und Heizen:

Im Moment der Aktivierung einer bestimmten Betriebsart, nimmt die Solltemperatur den für diese Betriebsart definierten Wert an.

Wird die Solltemperatur jetzt von aussen über das entsprechende Kommunikationsobjekt verändert, kann sich ein automatischer Wechsel der Betriebsart ereignen. Dies ist der Fall, falls die neue Solltemperatur grösser oder kleiner als der Sollwert der nächsten Betriebsart ist. Es wird empfohlen die folgenden Zeilen zum besseren Verständnis dieser Konzepte zu lesen.

#### *Beispiel*

*Folgende Konfiguration wird angenommen:*

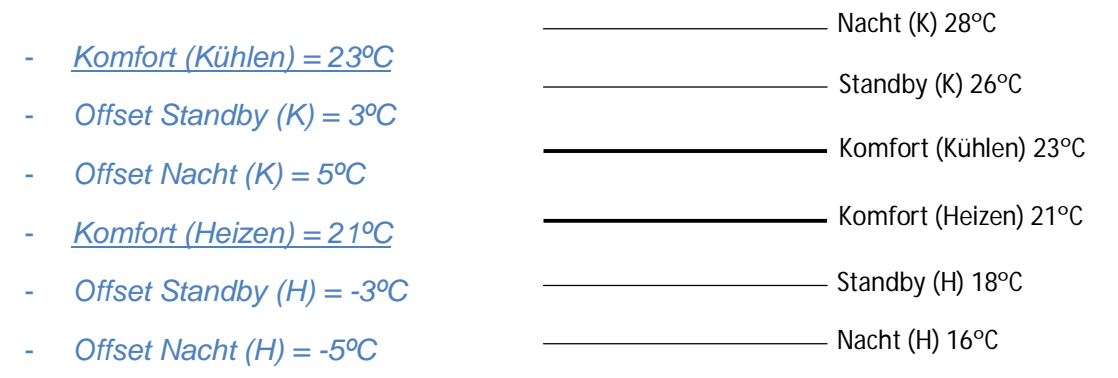

*Bei aktiver Betriebsart Komfort (Heizen) wird die Solltemperatur über das entsprechende Kommunikationsobjekt auf 18ºC geändert, in diesem Moment wechselt die Betriebsart automatisch auf Standby. Wird die Solltemperatur weiter auf 16ºC reduziert, so wechselt die Betriebsart automatisch auf Nacht. Erfolgt über das entsprechende Kommunikationsobjekt ein Befehl zum Wechsel der Betriebsart auf Komfort, so wird diese aktiviert, und die Solltemperatur ändert sich dementsprechend auf 21ºC.*

*Obwohl die Solltemperatur erhöht wird, bleibt die Betriebsart Komfort (Heizen) solange aktiv, bis eine Änderung der Reglerart von Heizen auf Kühlen erfolgt.*

#### *Diese Funktionsweise im Heizbetrieb wird auch für den Kühlbetrieb angewendet.*

Es kann über die Parameter des Thermostats konfiguriert werden, ob nach einem Wechsel der Betriebsart oder der Reglerart (Heizen/Kühlen) über eines der assoziierten Objekte die Änderung der Solltemperatur beibehalten wird, oder ob diese

nur gültig ist, solange das Thermostat im aktuellen Modus verbleibt. Wird die Option **Sollwert nach Betriebsartenwechsel beibehalten** gewählt, so wird die empfangene Solltemperatur für die im betreffenden Moment aktivierte Betriebsart gespeichert.

Es muss unbedingt darauf geachtet werden dass die neue Solltemperatur **nur** in dem Fall als neuer Sollwert der betreffenden Betriebsart gespeichert wird, wenn ein ausdrücklicher Befehl zum Wechsel der Betriebsart über Objekt erfolgt, nicht aber wenn dieser Wechsel automatisch auf Grund einer Solltemperatur erfolgt. Es wird ausserdem darauf hingewiesen, dass Solltemperaturen für die Betriebsart Komfort (Kühlen) oder Komfort (Heizen). welche unterhalb bzw. oberhalb der über Parameter definierten Werte liegen, **nicht gespeichert werden.** Im folgenden Beispiel werden diese Umstände veranschaulicht.

#### *Beispiel*

*Ausgehend von der Konfiguration des vorherigen Beispiels, werden nachfolgend einige Nutzungsbeispiele präsentiert. ( Die Option der Beibehaltung des Sollwerts nach Betriebsartenwechsel ist aktiviert):*

- *Fall 1: Das Thermostat funktioniert mit aktivierter Betriebsart Komfort (Kühlen) = 23ºC. Die Solltemperatur wird manuell auf 24ºC erhöht, und danach auf 27ºC (wodurch die Betriebsart auf Standby wechselt). Dann erfolgt über das entsprechende Kommunikationsobjekt ein Wechsel der Betriebsart zurück auf Komfort. Die Solltemperatur für die Betriebsart Komfort ist weiterhin 23ºC, da der erste Wechsel der Betriebsart aufgrund einer Änderung der Solltemperatur, und nicht aufgrund eines ausdrücklichen Befehls über das Betriebsartenobjekt erfolgte.*
- *Fall 2: Das Thermostat befindet sich in der Betriebsart Standby (Kühlen) = 26ºC und empfängt einen Befehl zur Änderung der Solltemperatur auf 25ºC, danach erfolgt über Objekt ein Wechsel der Betriebsart auf Komfort. Erfolgt jetzt ein Wechsel zurück auf die Betriebsart Standby, so beträgt die hierfür gültige Solltemperatur nun 25ºC.*
- *Fall 3: Das Thermostat befindet sich in der Betriebsart Komfort (Kühlen) = 23ºC y und empfängt einen neuen Sollwert von 22ºC. Über Objekt erfolgt ein Wechsel auf die Betriebsart Nacht, und somit eine Änderung der Solltemperatur auf 28ºC. Erfolgt jetzt über Objekt wieder ein Wechsel der Betriebsart zurück auf Komfort,*

*so gilt hierfür die über Parameter festgelegte Solltemperatur von 23ºC, da der vor dem Wechsel in die Betriebsart Nacht gesendete Sollwert (22ºC) unterhalb der parametrierten Solltemperatur für die Betriebsart Komfort (Kühlen) liegt (23ºC).*

Die permanente Speicherung des Sollwerts nach einem Betriebsartenwechsel kann sehr hilfreich sein, wenn dem Benutzer die Möglichkeit gegeben werden soll einen über Parameter festgelegten Sollwert verändern zu können. Dies kann der Fall sein, wenn z.B. für die Betriebsart Komfort (Kühlen) ein Sollwert von 23ºC festgelegt ist, der Benutzer diesen aber gerne auf 24ºC ändern würde. Mit dieser Konfiguration könnte die Solltemperatur vom Benutzer modifiziert werden ( solange sie oberhalb des parametrierten Sollwerts für Komfort (Kühlen) liegt), damit sie dann nach einem Betriebsartenwechsel bei erneuter Aktivierung der Betriebsart Komfort die gültige Solltemperatur ist.

## **2.5.2. FUNKTIONSWEISE DER RELATIVEN SOLLWERTE**

Die Funktionsweise der relativen Sollwerte besteht aus der Anwendung von Solltemperaturen die relativ, d.h. in Abhängigkeit einer **Basis-Solltemperatur** über Parameter definiert wird. Jede der mit den jeweiligen Betriebsarten verknüpften Solltemperaturen wird mit einer durch den Offset bestimmten Sollwertverschiebung in Bezug zur Basis-Solltemperatur definiert, sowohl für die Reglerart Kühlen wie auch Heizen.

Im Bild 2.10 ist die Funktionsweise der relativen Sollwerte dargestellt.

Diese Methode der Verwaltung der Betriebsarten ist ideal für **komplexe Installationen,** in der von einer Leitstelle aus die Sollwerte verschiedener unabhängiger Thermostate gesteuert werden sollen.

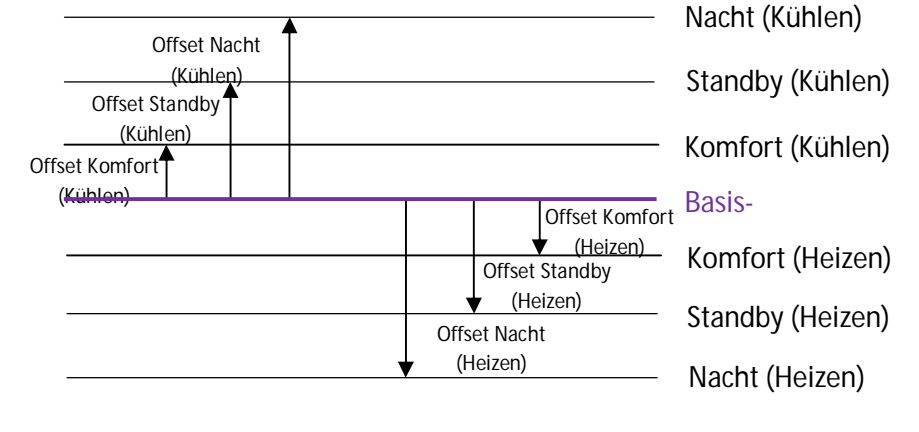

#### Bild 2.10 Funktionsweise der relativen Sollwerte. Reglerart Kühlen und Heizen

Die Änderung der Solltemperatur des Thermostats kann auf zwei verschiedene Arten verstellt werden: Über eine Änderung des Basis-Sollwerts (über das entsprechende Kommunikationsobjekt) oder eine Sollwertverschiebung über Addition eines Offsets zur Basis-Solltemperatur. Hierzu stehen zwei Kommunikationsobjekt zur Verfügung.

Wird die Basis-Solltemperatur über das Kommunikationsobjekt verändert, so aktualisieren sich die Sollwerte aller Betriebsarten, da zum neuen Basis-Sollwert die entsprechenden, in den ETS-Parametern festgelegten, Offsets addiert werden.

Für den Fall dass eine Sollwertverschiebung stattfinden soll, stehen hierzu zwei Kommunikationsobjekte zur Vefügung: Ein 1-bit Objekt welches die Erhöhung/Reduzierung des Offsets in Schritten von 0.5ºC ermöglicht, und ein 2 Byte Objekt zur Bestimmung eines **absoluten Offsets** zur aktuellen Solltemperatur. Der aktuelle Wert des Offsets kann jederzeit über ein Statusobjekt kommuniziert werden, und über ein spezifisches Objekt zurückgesetzt (Offset = 0) werden.

Eine Änderung des Offsets hat auch eine Änderung der Solltemperatur der betreffenden Betriebsart der konträren Reglerart zur Folge, da sonst ein automatisches Umschalten Kühlen/Heizen nicht korrekt funktionieren würde.

Die maximale Sollwertverschiebung kann sowohl für die Erhöhung wie auch für Reduzierung über Parameter begrenzt werden.

Die Werte für die einzelnen Betriebsarten können nicht über Kommunikationsobjekte, sondern nur über Parameter definiert werden.

Die reelle Solltemperatur (Basis-Solltemperatur plus Offset der Betriebsart plus Offset des Basis-Sollwerts, falls eingestellt) kann jederzeit über ein Statusobjekt kommuniziert werden.

Neben den schon beschriebenen Parametern, kann ferner die **Standard-Betriebsart** (Komfort, Standby oder Nacht) des Thermostats nach Download, und auch die **Speicherung des Offsets nach Betriebsartenwechsel** über Parameter definiert werden. Diese Funktion ermöglicht die Sollwertverschiebung sowohl bei einem Wechsel der Betriebsart, wie auch bei einer Umschaltung der Reglerart innerhalb der

über Parameter festgelegten Begrenzungen beizubehalten. Ist dieser Parameter deaktiviert, so wird der Offset bei jedem Wechsel der Betriebsart zurückgesetzt, nicht aber bei einem Umschalten zwischen Kühlen und Heizen

#### *Beispiel*

*Folgende Konfiguration des Thermostats wird angenommen.*

- *Basis-Solltemperatur = 22 ºC* - *Offset Komfort (Kühlen) = 1ºC*  - *Offset Standby (Kühlen) = 3ºC* - *Offset Nacht (Kühlen) = 5ºC* - *Offset Komfort (Heizen) = -1ºC* - Komfort (Kühlen) 23°C  $-$  Standby (K) 25 $\degree$ C  $\frac{1}{\sqrt{27}}$  Nacht (K) 27 ° C
- *Offset Standby (Heizen) = -1ºC*
- *Offset Nacht (Heizen) = -1ºC*
- *Max. Erh.Basis-Soll= 3ºC*
- *Max.Abs.Basis-Soll = -2ºC*
- Komfort (Heizen) 21ºC **22ºC**- Standby (H) 19°C **Basis-Solltemperatur** 
	- Nacht (H) 17ºC

*Es wurde die Option des Speicherns des Offsets bei neuer Betriebsart aktiviert.*

*Die angenommene Standard - Betriebsart ist Standby (Kühlen). Das Gerät startet mit einem Offset von 0. In einem bestimmten Moment wird eine Erhöhung des Basis-Sollwerts über das assoziierte 1-bit Kommunikationsobjekt gesendet, wodurch die Solltemperatur für die Betriebsart Standby nun 25,5ºC beträgt. Danach wird ein neuer Offset-Wert auf dem damit verknüpften 2 Byte Objekt empfangen: +4ºC, wodurch der Sollwert um 4ºC verschoben werden soll. Da aber 3ºC als Höchstwert festgelegt wurden, nimmt die Solltemperatur den Wert 28ºC an (25ºC + 3ºC Offset).*

*Es findet jetzt ein Betriebsartenwechsel auf Komfort statt. Da die Option des Speicherns des Offsets bei neuer Betriebsart aktiviert ist, und dieser 3ºC beträgt, gilt jetzt für die Betriebsart Komfort (Kühlen) eine Solltemperatur von 26ºC (wäre die Option des Speicherns nicht aktiviert, so wäre der Offset bei Betriebsartenwechsel zurückgesetzt worden, und der Sollwert würde 23ºC betragen).*

*Würde der Befehl zur Veränderung der Basis-Solltemperatur auf 25 ºC hingegen über dessen Objekt geschehen, so würde sich der gespeicherte Offset in keinem Fall zurücksetzen, und die neue Solltemperatur für die aktuelle Betriebsart wäre 29ºC = neuer Basis-Sollwert+ Offset Komfort + gespeicherter Offset.* 

ZENNiO AVANCE Y TECNOLOGÍA www.zennio.com

## **2.5.3. BETRIEBSARTENWECHSEL**

Wie schon vorher beschrieben, befindet sich das eingeschaltete Zennio-Thermostat immer in irgendeiner Betriebsart (Frost-/Hitzeschutz, Nacht, Standby oder Komfort). Das Thermostat wird je nach der Notwendigkeit der Klimatisierung in die eine oder andere Betriebsart gebracht.

Es kann jederzeit die aktuelle Betriebsart über das hiermit verknüpfte Statusobjekt kommuniziert werden.

Die Betriebsart kann manuell, durch das Senden des der gewünschten Betriebsart entsprechenden Werts auf das betreffende Kommunikationsobjekt, gewechselt werden.

Der Wechsel der Betriebsart kann auch über 4 individuelle Objekte durchgeführt werden, deren Funktionsweise auf folgende Weise über Parameter bestimmt werden kann:

- **Auslöser:** Es werden 4 Kommunikationsobjekte freigegeben, eins für jede Betriebsart, über welche diese durch das Senden einer "1" auf das jeweilige Objekt aktiviert werden. Das Senden einer "0" hat keinerlei Auswirkung. Unabhängig vom Wert der Objekte, aktiviert das Thermostat die Betriebsart, dessen Objekt die letzte "1" empfangen hat.
- **Umschalter:** Es werden 4 Kommunikationsobjekte freigegeben, eins für jede Betriebsart, über welche in die gewünschte Betriebsart gewechselt werden kann, insofern diese die **Priorität** über die aktive besitzt. Der Wert "1" auf dem betreffenden Objekt gibt an, dass die gewählte Betriebsart aktiviert werden soll. Dabei gelten folgende Prioritäten: 1.- Frost-/Hitzeschutz / 2.- Komfort / 3.- Standby / 4.- Nacht (Eco). Der Wert "0" deaktiviert den entsprechenden Wert. Für den Fall dass alle Objekte zur gleichen Zeit den Wert "0" besitzen, kann über Parameter eine Standard-Betriebsart festgelegt werden. Zur Verfügung stehen Komfort, Standby und Nacht.

Es stehen zwei weitere Parameter im Zusammenhang mit den Betriebsarten zur Verfügung.

**Komfortverlängerung:** Ermöglicht die Aktivierung der Betriebsart Komfort über einen parametrierbaren Zeitraum, wodurch ein Komfort-Raumklima verlängert werden kann.

Diese Funktion kann sehr interessant sein, falls in der Installation ein Bewegungsmelder vorhanden ist (z.B. das Modell **ZN1IO-DETEC** von Zennio), da dieser auf eine Weise konfiguriert werden kann, dass er bei einer Erkennung von Präsenz im Raum die Betriebsart Komfort aktiviert um eine optimale Regelung und gleichzeitig eine maximale Energieeinsparung zu erreichen, da bei Nicht-Präsenz der Standby- oder Nacht-Modus aktiviert wird. Diese Funktion macht nur bei relativ flinken Systemen Sinn.

**Fensterkontakt:** Ermöglicht die Aktivierung des Frost- bzw. Hitzeschutzes mit Priorität über die restlichen Betriebsarten für den Fall eines geöffneten Fensters.

# 3. **KONFIGURATION IN DER ETS**

Nachfolgend wird die Konfiguration des Zennio-Thermostats, Version "Building" in der Software ETS beschrieben.

Alle Funktionen, Optionen und Parameter, sowie das Erscheinungsbild des Konfigurationsfensters des Thermostas in der ETS, sind für alle Zennio-Geräte mit Thermostat so wie in diesem Dokument beschrieben.

## **3.1. STANDARDKONFIGURATION**

Im Applikationsprogramm existiert ein exklusives Fenster für die Konfiguration des Thermostats, welches standardmässig deaktiviert ist. Die Anzahl der zur Verfügung stehenden Thermostate kann je nach eingesetztem Gerät unterschiedlich sein.

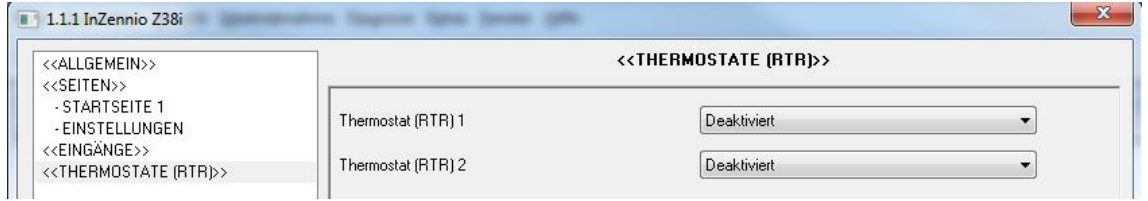

Bild 3.1 Thermostat-Seite

Durch die Freigabe dieser erscheint für jede von ihnen eine Reihe von Fenstern zur Konfiguration funktionaler Aspekte, wie nachfolgend dargestellt.

| < <allgemein>&gt;<br/>&lt;<seiten>&gt;</seiten></allgemein>                  | - Thermostat (RTR) 1                                                    |                  |  |  |
|------------------------------------------------------------------------------|-------------------------------------------------------------------------|------------------|--|--|
| - STARTSEITE 1<br>- EINSTELLUNGEN                                            | Reglerart                                                               | Nur Heizen       |  |  |
| < <eingange>&gt;<br/>&lt;<thermostate (rtr)="">&gt;</thermostate></eingange> | Referenztemperatur                                                      | Temperaturwert 1 |  |  |
| - Thermostat (RTR) 1<br>Solltemperatur                                       | Thermostat immer eingeschaltet?                                         | Nein             |  |  |
| Heizen                                                                       | Startwert (nach Busspannungswiederk.)                                   | Letzter Zustand  |  |  |
|                                                                              | Automatisches Einschalten bei Empfang<br>eines Betriebsartentelegramms? | Deaktiviert      |  |  |
|                                                                              | Senden des Status n.Busspannungswiederk.                                | Nein.            |  |  |

Bild 3.2 Standardmässiges Konfigurationsfenster des Thermostats

## **3.2. ALLGEMEINES KONFIGURATIONSFENSTER**

Im allgemeinen Konfigurationsfenster des Thermostats (Bild 3.2) können folgende Parameter definiert werden.

> **Reglerart:** Wahl des Funktionsmodus, folgende Optionen stehen zur Auswahl: **Nur Heizen, Nur Kühlen,** oder **Heizen und Kühlen.**

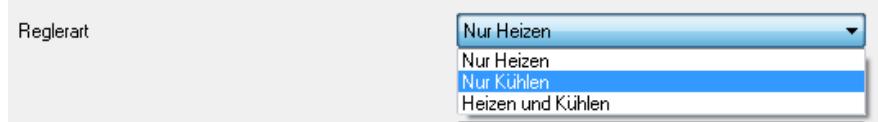

Je nach gewählter Option, erscheinen im Menü auf der linken Seite ein oder zwei Reiter zur spezifischen Konfiguration der gewählten Reglerart(en), (siehe Abschnitt 3.4 für die Reglerart Heizen, und 3.5 für die Reglerart Kühlen).

Werden beide Reglerarten aktiviert, so erscheinen folgende Optionen:

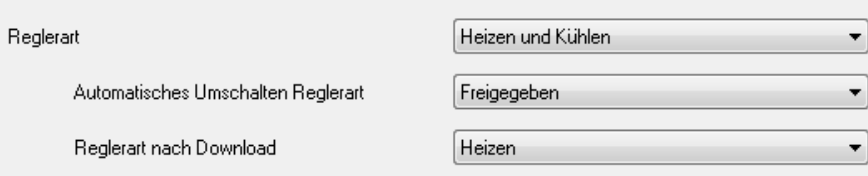

 **Automatisches Umschalten Reglerart:** Ermöglicht das automatische Umschalten zwischen Kühlen und Heizen (und umgekehrt). Bleibt dieser Parameter deaktiviert, so erfolgt das Umschalten der Reglerart auf manuelle Weise, über das 1-bit Kommunikationsobjekt "[Tx] Reglerart" , welches das Thermostat bei Empfang einer "0" in den Kühlmodus, und bei Empfang einer "1" in den Heizmodus schaltet. Wird das automatische Umschalten aktiviert, so wird das Objekt "[Tx]

Reglerart" nicht freigegeben, da das Thermostat automatisch, in Abhängigkeit der Referenztemperatur und der Solltemperatur, das Umschalten der Reglerart durchführt.

In beiden Fällen wird das 1-bit Kommunikationsobjekt "[Tx] Reglerart (Status) freigegeben, über welches jederzeit über die aktivierte Reglerart des Thermostats informiert wird ("0" für Kühlen und "1" für Heizen).

- **Reglerart nach Download:** Ermöglicht die Bestimmung der Reglerart, mit der das Thermostat nach einem Download startet.
- **Referenztemperatur:** Hier kann die Quelle des Temperaturwerts bestimmt werden, die die Raumtemperatur zur Verfügung stellt. Es können eine oder aber zwei verschiedene Quellen benutzt werden, wobei die daraus resultierende Referenztemperatur ein bestimmtes Verhältnis beider darstellt. Es können hierzu zwei unabhängige, externe KNX-Temperaturwerte, oder ein externer und ein Temperaturwert eines eingebauten Fühlers verwendet werden, über den einige Zennio-Geräte, wie das Panel Z38i, verfügen.

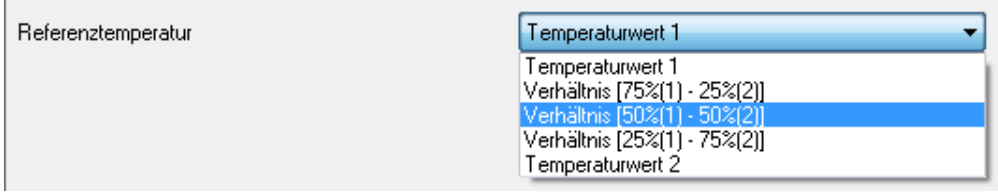

**Thermostat immer eingeschaltet?: Mit diesem Parameter kann festgelegt** werden, ob das Thermostat immer eingeschaltet ist ("Ja") oder ob es über den Bus eingeschaltet werden soll ("Nein"). In diesem Fall werden folgende zwei Kommunikationobjekte freigegeben: "[Tx] Ein/Aus" und "[Tx] Ein/Aus (Status)", zum Ein-/Ausschalten des Thermostats, bzw. zur Statusinformation desselbigen. Ausserdem erscheinen zwei neue Parameter:

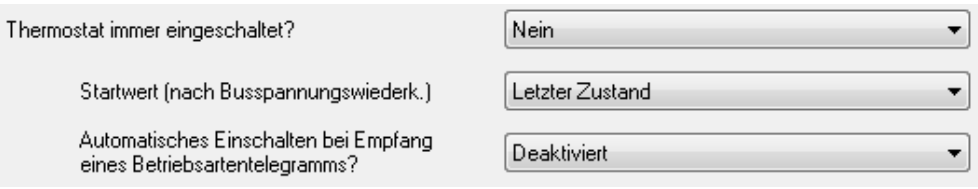

- **Startwert (nach Busspannungswiederk.)**: Folgende Zustände stehen für das Thermostat nach einem Busspannungsausfall zur Verfügung: AUS, EIN oder Letzter Zustand (vor Ausfall der Busspannung). Wird die Option "Letzter Zustand" gewählt, so befindet sich das Thermostat nach einem Download im ausgeschalteten Zustand.
- **Automatisches Einschalten bei Empfang eines Betriebsartentelegramms?**: Wird diese Option aktiviert, schaltet sich das Thermostat automatisch ein, sobald ein Befehl auf einem der

folgenden Kommunikationsobjekte empfangen wird: "[Tx] Betriebsart", 1 Byte oder "[Tx] Betriebsart: *Name Betriebsart",* 1 bit oder das Objekt "[Tx] Fensterkontakt (Eingang)*"* nimmt den Wert "1" an. Das Thermostat schaltet auch automatisch ein, sobald die Komfortverlängerung aktiviert wird ("[Tx] Komfortverlängerung" = 1), aber nur wenn das Objekt des Fensterkontakts den Wert "0" aufweist, da ein Wert "1" auf diesem Objekt das Thermostat schon vorher in der Betriebsart Frost- bzw. Hitzeschutz eingeschaltet hätte, und keine Komfortverlängerung zulässt.

Senden des Status nach Busspannungswiederkehr: Bei Aktivierung dieser Option werden alle Statusobjekte des Thermostats mit einer parametrierbaren Verzögerung auf den Bus gesendet. Wird eine 0 für diesen Parameter gewählt, so werden die Werte ohne Verzögerung gesendet.

## **3.3. SOLLTEMPERATUR - FENSTER**

In diesem Fenster der ETS erscheinen je nach gewählter Funktionsweise der Solltemperaturen, entweder **absolute Sollwerte** oder **relative Sollwerte**, eine Reihe von spezifischen Parametern.

Für eine detaillierte Information über jede dieser beiden Funktionsweisen, wird auf die Abschnitte 2.5.1 und 2.5.2 dieses Dokuments verwiesen, in denen Information und Anwendungsbeispiele zu den absoluten bzw. relativen Solltemperaturen zu finden sind.

Unabhängig von der gewählten Methode, wird das 1 Byte Kommunikationsobjekt "[Tx] Betriebsart" freigegeben, über welches die Betriebsart durch das Senden folgender Werte manuell eingestellt werden kann:

- $-$  "[Tx] Betriebsart" = '1'  $\rightarrow$  Komfort
- $-$  "[Tx] Betriebsart" = '2'  $\rightarrow$  Standby
- $-$  "[Tx] Betriebsart" = '3'  $\rightarrow$  Nacht (Eco)
- "[Tx] Betriebsart" = '4'  $\rightarrow$  Frost-/Hitzeschutz

ZENNiO AVANCE Y TECNOLOGÍA www.zennio.com Ausserdem wird das Kommunikationsobjekt "[Tx] Betriebsart (Status)" freigegeben, über welches jederzeit über die aktivierte Betriebsart des Thermostats informiert wird.

Nachfolgend werden die mit jeder der Funktionsweisen assoziierten Konfigurationsparameter vorgestellt.

**Hinweis:** *In allen nachfolgend erscheinenden Fenstern werden die mit jeder der Funktionsweisen der Solltemperaturen assoziierten Optionen für die Reglerart "Heizen und Kühlen" dargestellt. Diese Option wurde vorher im allgemeinen Fenster (im Parameter Reglerart) eingestellt, um alle möglichen Konfigurationsparameter abbilden zu können. Für den Fall dass nur eine Reglerart aktiviert wurde (Heizen oder Kühlen), erscheinen nur die mit dieser Reglerart assoziierten Optionen.* 

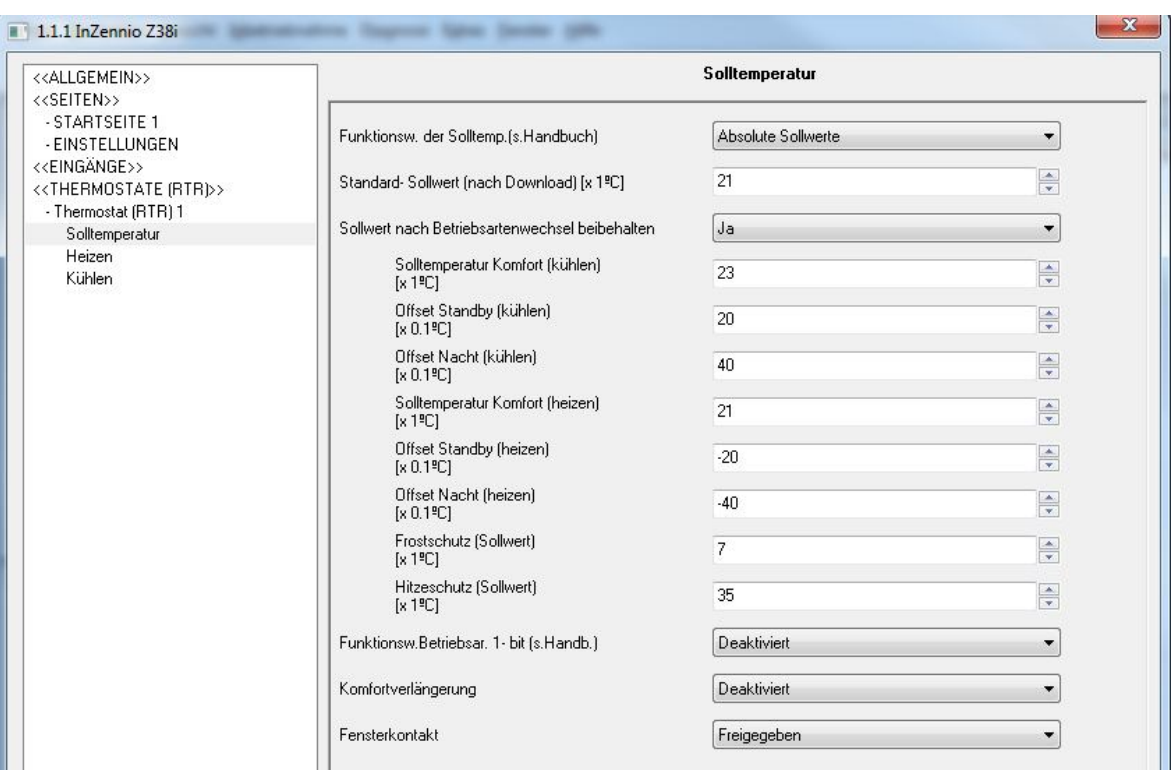

### **3.3.1. ABSOLUTE SOLLWERTE**

Bild 3.3 Mit der Funktionsweise der absoluten Sollwerte verbundene Parameter

**Standard-Sollwert**: Ermöglicht die Definition einer Solltemperatur mit welcher das Thermostat nach einem Download der ETS-Applikation startet. Dieser Sollwert bestimmt auch die initiale Betriebsart. Dieser Wert kann über das 2- Byte Kommunikationsobjekt "[Tx] Solltemperatur" jederzeit modifiziert, und an die Anforderungen der Klimatisierung angepasst werden. Das Thermostat regelt die Raumtemperatur von dem Moment an in Abhängigkeit der neuen Solltemperatur. Die aktuelle Solltemperatur kann jederzeit über das

Kommunikationsobjekt "[Tx] Solltemperatur (Status)" abgefragt werden. Mit Hilfe des 1-bit Objekts "[Tx] Reset Solltemperatur" kann der Wert der Solltemperatur jederzeit durch das Senden einer "1" auf den für die aktive Betriebsart parametrierten Wert zurückgesetzt werden.

- **Sollwert nach Betriebsartenwechsel beibehalten:** Durch Aktivierung dieser Option ("Ja") wird die geänderte Solltemperatur bei einem Wechsel der Betriebs- oder Reglerart über irgendeines der hiermit assoziierten Kommunikationsobjekte, für die vorher aktive Betriebsart gespeichert. Bei deaktivierter Option wird die neue Solltemperatur bei Betriebsartenwechsel nicht gespeichert.
- **Solltemperatur Komfort (Kühlen):** Mit diesem Parameter wird die Solltemperatur in ºC für die Betriebsart Komfort (Kühlen) festgelegt. Dieser Wert wird als Basis für die Definition der Solltemperaturen der Betriebsarten Standby und Nacht für die Reglerart Kühlen benutzt.
- **Offset Standby (Kühlen):** Mit diesem Parameter wird ein Temperaturwert, in Zehntelgraden, definiert der zur Bestimmung des Sollwerts der Betriebsart Standby (Kühlen) zum Sollwert Komfort (Kühlen) addiert wird.
- **Offset Nacht (Kühlen):** Mit diesem Parameter wird ein Temperaturwert, in Zehntelgraden, definiert der zur Bestimmung des Sollwerts der Betriebsart Nacht (Kühlen) zum Sollwert Komfort (Kühlen) addiert wird.
- **Solltemperatur Komfort (Heizen):** Mit diesem Parameter wird die Solltemperatur in ºC für die Betriebsart Komfort (Heizen) festgelegt. Dieser Wert wird als Basis für die Definition der Solltemperaturen der Betriebsarten Standby und Nacht für die Reglerart Heizen benutzt.
- **Offset Standby (Heizen):** Mit diesem Parameter wird ein Temperaturwert, in Zehntelgraden, definiert der zur Bestimmung des Sollwerts der Betriebsart Standby (Heizen) zum Sollwert Komfort (Heizen) addiert wird.
- **Offset Nacht (Heizen):** Mit diesem Parameter wird ein Temperaturwert, in Zehntelgraden, definiert der zur Bestimmung des Sollwerts der Betriebsart Nacht (Heizen) zum Sollwert Komfort (Heizen) addiert wird.

**Hinweis:** Damit das automatische Umschalten (falls es aktiviert ist) zwischen Kühlen und Heizen korrekt funktionieren kann, muss die Solltemperatur für Komfort (Kühlen) **unbedingt grösser** als die Solltemperatur Komfort (Heizen) sein. Es wird eine **minimale Totzone von 2ºC** empfohlen.

- **Frostschutz (Solltemperatur):** Mit diesem Parameter kann die Solltemperatur für die Betriebsart Frostschutz eingestellt werden (Wert zwischen 0 und 15ºC)
- **Hitzeschutz (Solltemperatur):** Mit diesem Parameter kann die Solltemperatur für die Betriebsart Hitzeschutz eingestellt werden (Wert zwischen 30 und 45ºC)
- **Funktionsweise Betriebsartenobjekte 1 bit:** Wird eine der zwei zur Verfügung stehenden Optionen (**Auslöser** oder **Umschalter**) aktiviert, so werden die folgenden 1-bit Kommunikationsobjekte zur Einstellung der Betriebsart auf direkte oder prioritäre Weise freigegeben ( bitte Abschnitt 2.5.3 für detaillierte Information konsultieren):
	- "[Tx] Betriebsart: Komfort"
	- "[Tx] Betriebsart: Standby"
	- "[Tx] Betriebsart: Nacht"
	- "[Tx] Betriebsart: Frost-/Hitzeschutz"

Falls diese Option deaktiviert ist, kann die Betriebsart manuell nur über das 1 Byte Kommunikationsobjekt "[Tx] Modo Especial" gewechselt werden.

**Komfortverlängerung**: Durch die Aktivierung dieser Option, wird das 1 bit Kommunikationsobjekt "[Tx] Komfortverlängerung" freigegeben. Wird der Wert "1" empfangen, so aktiviert das Thermostat die Betriebsart Komfort für die parametrierte Zeit (in Minuten). Wird während des parametrierten Zeitraums erneut eine "1" empfangen, so fängt dieser wieder von vorne an. Ist die Zeit abgelaufen, so wird die Komfortverlängerung beendet, und das Thermostat nimmt wieder die Betriebsart ein, die vor der Komfortverlängerung aktiviert war. Wird manuell eine andere Betriebsart gewählt, oder das Objekt "[Tx] Fensterkontakt" aktiviert, wird die Komfortverlängerung beendet.

**Fensterkontakt:** Durch Freigabe dieses Parameters, erscheint ein neues 1-bit Kommunikationsobjekt mit dem Namen ("[Tx] Fensterkontakt (Eingang)" welches bei Empfang einer "1" die Betriebsart Frost-/Hitzeschutz prioritär aktiviert, wodurch in keine andere Betriebsart gewechselt werden kann, bis das Objekt des Fensterkontakts nicht wieder den Wert "0" annimmt. Wird während eines aktiven Zustands des Fensterkontakts ein Befehl zur Einstellung einer bestimmten Betriebsart empfangen, so wird der Befehl registriert, und die betreffende Betriebsart aktiviert sobald das Objekt des Fensterkontakts eine "0" empfängt.

**Hinweis:** *Wird während des Zeitraums einer aktivierten Komfortverlängerung eine "1" auf das Objekt "[Tx] Fensterkontakt (Eingang)" gesendet so wechselt die Betriebsart von Komfort nach Frost-/Hitzeschutz. Wird der Fensterkontakt deaktiviert ("[Tx] Fensterkontakt" = 0), wechselt das Thermostat in die letzte Betriebsart, die vor der Aktivierung der Komfortverlängerung aktiv war.*

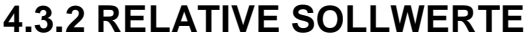

| < <allgemein>&gt;</allgemein>                                                                    | Solltemperatur                                                 |                           |                                         |
|--------------------------------------------------------------------------------------------------|----------------------------------------------------------------|---------------------------|-----------------------------------------|
| < <seiten>&gt;<br/>- STARTSEITE 1<br/>- EINSTELLUNGEN<br/>&lt;<eingange>&gt;</eingange></seiten> | Funktionsw. der Solltemp.[s.Handbuch]                          | <b>Relative Sollwerte</b> | ۰                                       |
| < <thermostate (rtr)="">&gt;<br/>- Thermostat (RTR) 1</thermostate>                              | Basis-Solltemperatur (nach Download) [x 1ºC]                   | 22                        | $\frac{1}{x}$                           |
| <b>Solltemperatur</b><br>Heizen                                                                  | Standard-Betriebsart (nach Download)                           | Nacht (Eco)               | $\blacktriangledown$                    |
| Kühlen                                                                                           | Offset bei neuer Betriebsart anwenden                          | Ja                        | ▼                                       |
|                                                                                                  | Max.Erhöhung d. Basis- Solltemperatur<br>[[x 1 <sup>a</sup> C] | 5                         | $\frac{\lambda}{\tau}$                  |
|                                                                                                  | Max.Absenkung d. Basis-Solltemperatur<br>[x 1 <sup>o</sup> C]  | $-5$                      | $\mathbf{A}$<br>$\overline{\mathbf{v}}$ |
|                                                                                                  | Offset Komfort (kühlen)<br>$[x 0.1^{\circ}C]$                  | 20                        | $\frac{1}{x}$                           |
|                                                                                                  | Offset Standby (kühlen)<br>$[x 0.1^{\circ}C]$                  | 40                        | $\frac{\triangle}{\mathbf{v}}$          |
|                                                                                                  | Offset Nacht (kühlen)<br>$[x 0.1^{\circ}C]$                    | 60                        | $\frac{\Delta}{\mathbf{v}}$             |
|                                                                                                  | Offset Komfort (heizen)<br>$[x 0.1^{\circ}C]$                  | $\mathbf{0}$              | $\frac{1}{2}$                           |
|                                                                                                  | Offset Standby (heizen)<br>$[x 0.1^{\circ}C]$                  | $-20$                     | $\frac{\Delta}{2}$                      |
|                                                                                                  | Offset Nacht (heizen)<br>$[x 0.1^{\circ}C]$                    | $-40$                     | $\frac{\Delta}{T}$                      |
|                                                                                                  | Frostschutz (Sollwert)<br>[x 1 <sup>o</sup> C]                 | $\overline{7}$            | $\frac{\textbf{A}}{\textbf{v}}$         |
|                                                                                                  | Hitzeschutz (Sollwert)<br>[x 1 <sup>o</sup> C]                 | 35                        | $\frac{1}{\sqrt{2}}$                    |
|                                                                                                  | Funktionsw.Betriebsar. 1- bit (s.Handb.)                       | Deaktiviert               | $\blacktriangledown$                    |
|                                                                                                  | Komfortverlängerung                                            | Deaktiviert               | ▼                                       |
|                                                                                                  | Fensterkontakt                                                 | Freigegeben               | ▼                                       |

Bild 3.4 Mit der Funktionsweise der relativen Sollwerte verbundene Parameter

**Basis-Solltemperatur**: Ermöglicht die Definition eines Startwertes für die Solltemperatur, welcher als Referenz für die Berechnung der Sollwerte der einzelnen Betriebsarten (Kühlen und Heizen) herangezogen wird, indem dieser um die parametrierten Offsets verändert wird. Über das Objekt "[Tx] Basis-Solltemperatur" kann der Wert dieses Parameters über den Bus, je nach Anforderung jederzeit modifiziert werden. Ausserdem kann der aktuelle Wert über das Objekt "[Tx] Basis-Solltemperatur (Status)" abgefragt werden.

ZENNiO AVANCE Y TECNOLOGÍA www.zennio.com Wie im Abschnitt 2.5.2 erwähnt, kann über zwei Kommunikationsobjekte ein Offset auf diese Basis-Solltemperatur angewendet werden (Sollwertverschiebung): "[Tx] Solltemperatur (Schritt)", 1-bit Objekt, welches den Sollwert bei Empfang einer "1" um 0.5ºC erhöht, und bei Empfang einer "0" um 0.5ºC reduziert; und das 2 Byte Objekt "[Tx] Solltemperatur (Offset), über welches direkt der zu verwendende Offset als Fliesskommawert gesendet werden kann. Der aktuelle Status des Offsets kann jederzeit über das Objekt "[Tx] Solltemperatur (Status Offset)" ausgelesen werden, und durch das Senden einer "1" auf das Objekt "[Tx] Reset Offsets" auf 0 zurückgesetzt werden.

Ausserdem existiert das 2 Byte Objekt "[Tx] Solltemperatur (Status)", welches über den aktuellen Sollwert informiert, das heisst, die Solltemperatur der aktuellen Betriebsart plus (oder minus) des akkumulierten Offset, falls vorhanden.

- **Standard-Betriebsart**: Mit diesem Parameter kann festgelegt werden, in welcher Betriebsart das Thermostat nach einem Download über ETS startet. Komfort, Standby oder Nacht (Eco).
- **Offset bei neuer Betriebsart anwenden**: Wird diese Option aktiviert ("Ja"), wird der Wert der Sollwertverschiebung (Offset) bei einem Wechsel der Betriebsart beibehalten. Im Falle einer Deaktivierung wird der Wert des Offsets bei Wechsel der Betriebsart auf 0 zurückgesetzt. Dieses ist bei einem Umschalten der Reglerart nicht der Fall.
- **Max. Erhöhung der Basis-Solltemperatur:** Höchstwert in ºC, des zum Basis-Sollwert zu addierenden Offset.
- **Max. Absenkung der Basis-Solltemperatur:** Höchstwert in ºC des vom Basis-Sollwert zu subtrahierenden Offset.
- **Offset Komfort (Kühlen):** Mit diesem Parameter wird ein Temperaturwert in Zehntelgraden definiert, der zur Bestimmung des Sollwerts der Betriebsart Komfort (Kühlen) zum Basis-Sollwert addiert wird.
- **Offset Standby (Kühlen):** Mit diesem Parameter wird ein Temperaturwert in Zehntelgraden definiert, der zur Bestimmung des Sollwerts der Betriebsart Standby (Kühlen) zum Basis-Sollwert addiert wird.
- **Offset Nacht (Kühlen):** Mit diesem Parameter wird ein Temperaturwert in Zehntelgraden definiert, der zur Bestimmung des Sollwerts der Betriebsart Nacht (Kühlen) zum Basis-Sollwert addiert wird.
- **Offset Komfort (Heizen):** Mit diesem Parameter wird ein Temperaturwert in Zehntelgraden definiert, der zur Bestimmung des Sollwerts der Betriebsart Komfort (Heizen) zum Basis-Sollwert addiert wird.
- **Offset Standby (Heizen):** Mit diesem Parameter wird ein Temperaturwert in Zehntelgraden definiert, der zur Bestimmung des Sollwerts der Betriebsart Standby (Heizen) zum Basis-Sollwert addiert wird.
- **Offset Nacht (Heizen):** Mit diesem Parameter wird ein Temperaturwert in Zehntelgraden definiert, der zur Bestimmung des Sollwerts der Betriebsart Nacht (Heizen) zum Basis-Sollwert addiert wird.
- **Frostschutz (Solltemperatur):** Mit diesem Parameter kann die Solltemperatur für die Betriebsart Frostschutz eingestellt werden (Wert zwischen 0 und 15ºC)
- **Hitzeschutz (Solltemperatur):** Mit diesem Parameter kann die Solltemperatur für die Betriebsart Hitzeschutz eingestellt werden (Wert zwischen 30 und 45ºC)
- **Funktionsweise Betriebsartenobjekte 1 bit:** Wird eine der zwei zur Verfügung stehenden Optionen (**Auslöser** oder **Umschalter**) aktiviert, so werden die folgenden 1-bit Kommunikationsobjekte zur Einstellung der Betriebsart auf direkte oder prioritäre Weise freigegeben ( bitte Abschnitt 2.5.3 für detaillierte Information konsultieren):
	- "[Tx] Betriebsart: Komfort"
	- "[Tx] Betriebsart: Standby"
	- "[Tx] Betriebsart: Nacht"
	- "[Tx] Betriebsart: Frost-/Hitzeschutz"

Falls diese Option deaktiviert ist, kann die Betriebsart manuell nur über das 1 Byte Kommunikationsobjekt "[Tx] Modo Especial" gewechselt werden.

**Komfortverlängerung**: Durch die Aktivierung dieser Option, wird das 1 bit Kommunikationsobjekt "[Tx] Komfortverlängerung" freigegeben. Wird der Wert "1" empfangen, so aktiviert das Thermostat die Betriebsart Komfort für die

parametrierte Zeit (in Minuten). Wird während des parametrierten Zeitraums erneut eine "1" empfangen, so fängt dieser wieder von vorne an. Ist die Zeit abgelaufen, so wird die Komfortverlängerung beendet, und das Thermostat nimmt wieder die Betriebsart ein, die vor der Komfortverlängerung aktiviert war. Wird manuell eine andere Betriebsart gewählt, oder das Objekt "[Tx] Fensterkontakt" aktiviert, wird die Komfortverlängerung beendet.

**Fensterkontakt:** Durch Freigabe dieses Parameters, erscheint ein neues 1-bit Kommunikationsobjekt mit dem Namen ("[Tx] Fensterkontakt (Eingang)" welches bei Empfang einer "1" die Betriebsart Frost-/Hitzeschutz prioritär aktiviert, wodurch in keine andere Betriebsart gewechselt werden kann, bis das Objekt des Fensterkontakts nicht wieder den Wert "0" annimmt. Wird während eines aktiven Zustands des Fensterkontakts ein Befehl zur Einstellung einer bestimmten Betriebsart empfangen, so wird der Befehl registriert, und die betreffende Betriebsart aktiviert sobald das Objekt des Fensterkontakts eine "0" empfängt.

**Hinweis:** *Wird während des Zeitraums einer aktivierten Komfortverlängerung eine "1" auf das Objekt "[Tx] Fensterkontakt (Eingang)" gesendet so wechselt die Betriebsart von Komfort nach Frost-/Hitzeschutz. Wird der Fensterkontakt deaktiviert ("[Tx] Fensterkontakt" = 0), wechselt das Thermostat in die letzte Betriebsart, die vor der Aktivierung der Komfortverlängerung aktiv war.*

### **3.4. FENSTER FÜR REGLERART HEIZEN**

Dieses Fenster erscheint immer wenn als Reglerart "Nur Heizen" oder "Heizen und Kühlen" im betreffenden Parameter gewählt wurde. Hier gibt es folgende Konfigurationsmöglichkeiten:

> **Stellgrössenausgabe:** Mit diesem Parameter wird die vom Thermostat angewendete Regelmethode bestimmt. Es stehen eine 2-Punkt Regelung mit Hysterese oder PI-Regelung zur Verfügung. Für beide Methoden kann ein periodisches Senden der Stellgrösse, in Minuten, parametriert werden (durch die Eingabe eines Werts ungleich 0 im Parameter "Sendezyklus"). Dieses zyklische Senden findet nur bei einem eingeschalteten Thermostat statt.

#### **2 Punkt mit Hysterese**

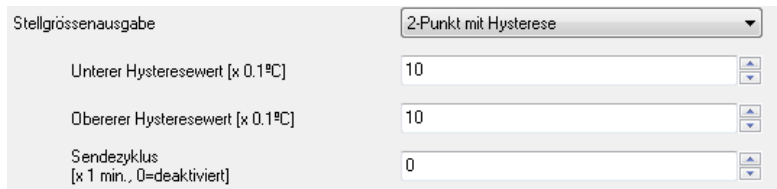

#### **PI-REGLER (Proportional-integral)**

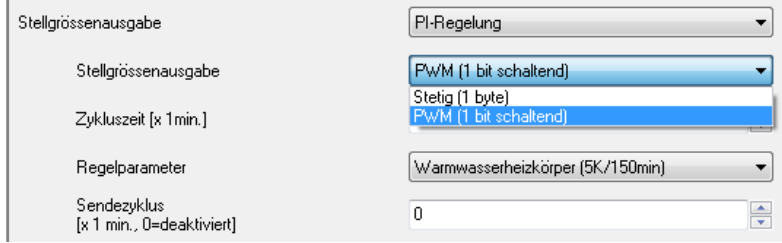

Für detaillierte Information über diese Regelmethoden, bitte den Abschnitt 2.3 dieses Dokuments konsultieren.

**Zusatzheizung**: Durch Aktivierung dieser Option, wird das 1-bit Kommunikationsobjekt "[Tx] Zusatzheizung" freigegeben. Über dieses Objekt wird, durch den Wert "1", ein Befehl an ein zusätzliches Heizsystem gesendet, mit dessen Hilfe die Solltemperatur schneller erreicht werden kann. Nimmt dieses Objekt den Wert "0" an, so wird das Hilfssystem ausgeschaltet. Es muss ausserdem ein Temperaturbereich für die Zusatzheizung, in Zehntelgraden festgelegt werden. Es besteht die Möglichkeit der Definition eines Sendezyklus, in Minuten, des Werts des Objekts "[Tx] Zusatzheizung" (nur bei eingeschaltetem Thermostat)

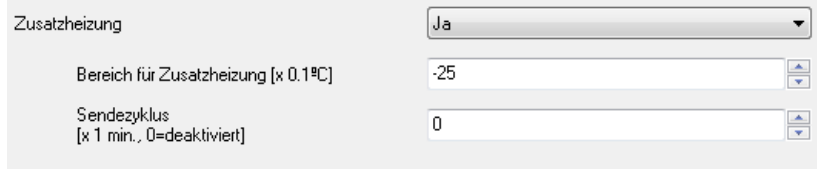

Für detaillierte Information über die Funktionsweise der Zusatzheizung, bitte den Abschnitt 2.4 dieses Dokuments konsultieren.

## **3.5. FENSTER FÜR REGLERART KÜHLEN**

Dieses Fenster erscheint immer wenn als Reglerart "Nur Kühlen" oder "Heizen und Kühlen" im betreffenden Parameter gewählt wurde. Hier gibt es folgende Konfigurationsmöglichkeiten:

> **Stellgrössenausgabe:** Mit diesem Parameter wird die vom Thermostat angewendete Regelmethode bestimmt. Es stehen eine 2-Punkt Regelung mit Hysterese oder PI-Regelung zur Verfügung. Für beide Methoden kann ein periodisches Senden der Stellgrösse, in Minuten, parametriert werden (durch die Eingabe eines Werts ungleich 0 im Parameter "Sendezyklus"). Dieses zyklische Senden findet nur bei einem eingeschalteten Thermostat statt.

#### **2 Punkt mit Hysterese**

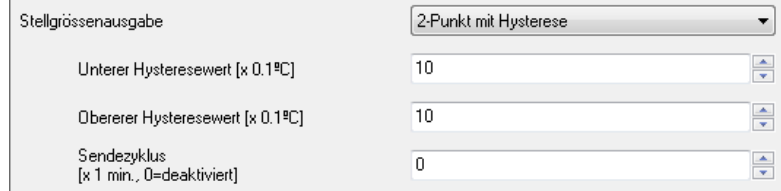

#### **PI-REGLER (Proportional-integral)**

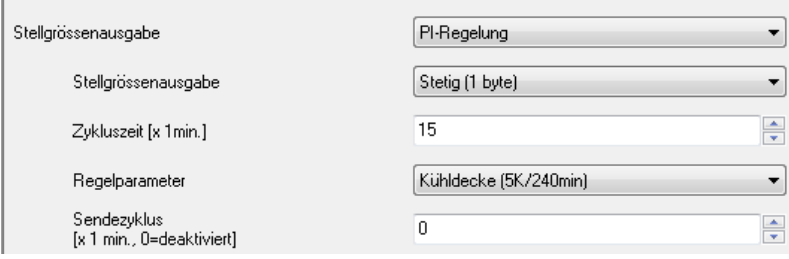

Für detaillierte Information über diese Regelmethoden, bitte den Abschnitt 2.3 dieses Dokuments konsultieren.

**Zusatzkühlung**: Durch Aktivierung dieser Option, wird das 1-bit Kommunikationsobjekt "[Tx] Zusatzkühlung" freigegeben. Über dieses Objekt wird, durch den Wert "1", ein Befehl an ein zusätzliches Kühlsystem gesendet, mit dessen Hilfe die Solltemperatur schneller erreicht werden kann. Nimmt dieses Objekt den Wert "0" an, so wird das Hilfssystem ausgeschaltet. Es muss ausserdem ein Temperaturbereich für die Zusatzkühlung, in Zehntelgraden festgelegt werden. Es besteht die Möglichkeit der Definition

eines Sendezyklus, in Minuten, des Werts des Objekts "[Tx] Zusatzkühlung" (nur bei eingeschaltetem Thermostat)

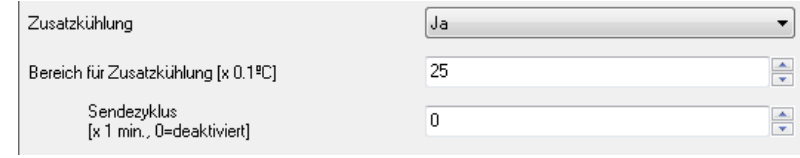

Für detaillierte Information über die Funktionsweise der Zusatzkühlung, bitte den Abschnitt 2.4 dieses Dokuments konsultieren.

Wurde als Reglerart des Thermostats **Heizen und Kühlen** festgelegt, so erscheint im Konfigurationsfenster der Reglerart Kühlen der Parameter **Stellwerte.**

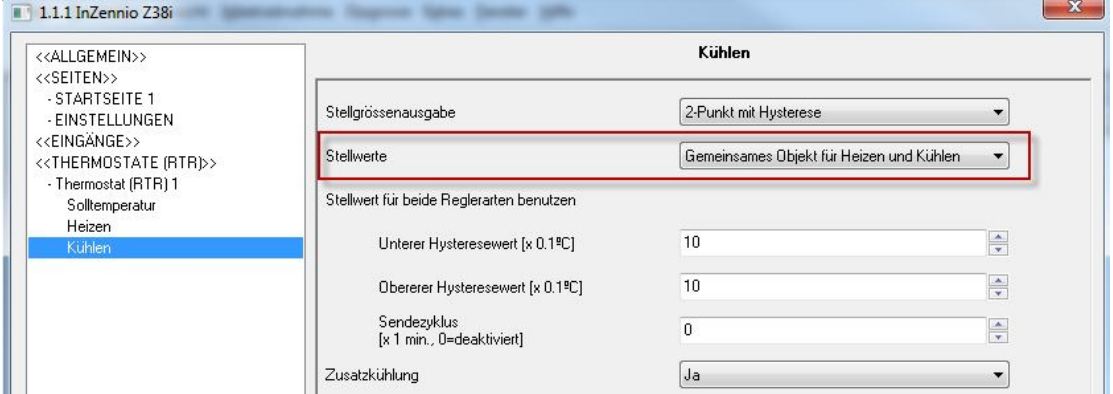

Hier stehen zwei Optionen zur Verfügung:

- **Unabhängige Objekte für Heizen und Kühlen**: Wird diese Option gewählt, so werden zwei Kommunikationsobjekte freigegeben, welche mit den jeweiligen Stellwerten der beiden Rglerarten verknüpft sind. "[Tx] Stellwert (Kühlen)" und "[Tx] Stellwert (Heizen)".
- **Gemeinsames Objekt für Heizen und Kühlen**: Es wird nur das Kommunikationsobjekt "[Tx] Stellwert (Heizen)" freigegeben, über welches die Systeme (z.B. Ventile) für beide Reglerarten (Kühlen und Heizen) angesteuert werden. Diese Option kann bei Systemen mit nur einer Kälte-/Wärmequelle sehr nützlich sein.

**Hinweis:** *Die Reglerart Heizen bestimmt den Typ dieses Kommunikationsobjekts.Ist hier 1-bit (2-Punkt oder PWM) gewählt, so kann für die Reglerart Kühlen keine stetige PI-Regelung benutzt werden, und umgekehrt.*

ZENNiO AVANCE Y TECNOLOGÍA www.zennio.com

## 4. **PRAKTISCHE ASPEKTE**

Nachfolgend werden eine Reihe von Anmerkungen ausgeführt, denen man sowohl bei der Konfiguration wie auch zum Verständnis der Funktionsweise der Zennio-Thermostate Beachtung schenken sollte.

#### **4.1. AUTOMATISCHE UMSTELLUNG KÜHLEN/HEIZEN**

Wird eine Solltemperatur im Thermostat festgelegt, so sendet dieses den entsprechenden Stellwert damit die Isttemperatur in jedweder Reglerart (Kühlen oder Heizen) die Solltemperatur erreicht.

Die automatische Umstellung der Reglerart basiert auf der Differenz zwischen Isttemperatur und Solltemperatur für Heizen und Kühlen der aktuellen Betriebsart.

Das **Umschalten von Heizen auf Kühlen** findet statt, wenn die Referenztemperatur (Isttemperatur) höher als die Solltemperatur der aktuellen Betriebsart der Reglerart Kühlen ist.

Das **Umschalten von Kühlen auf Heizen** findet statt, wenn die Referenztemperatur (Isttemperatur) niedriger als die Solltemperatur der aktuellen Betriebsart der Reglerart Heizen ist.

**Hinweis:** Es ist sehr wichtig, dass die Konfiguration der Solltemperaturen für die Reglerarten Kühlen und Heizen korrekt durchgeführt wird. Damit das automatische Umschalten der Reglerart korrekt funktioniert, müssen die **Solltemperaturen der Reglerart Kühlen unbedingt höher als die Solltemperaturen für Heizen** sein.

#### *Beispiel*

*Es wird eine Solltemperatur von 27ºC für die Betriebsart Standby (Kühlen) und 16ºC für Standby (Heizen) angenommen. Das Thermostat befindet sich in der Reglerart Heizen und das automatische Umschalten ist aktiviert. In einem bestimmten Moment fängt die* 

*Referenztemperatur zu steigen an. Das automatische Umschalten von Heizen zu Kühlen findet in dem Moment statt, in dem sich diese Temperatur oberhalb von 27ºC befindet. Sinkt die Referenztemperatur zu einem späteren Zeitpunkt wieder, so kann ein erneutes Umschalten der Reglerart, diesmal von Kühlen zu Heizen stattfinden. Dies wäre unterhalb von 16ºC der Fall. Dieses verhalten ist in Bild 4.1 dargestellt.*

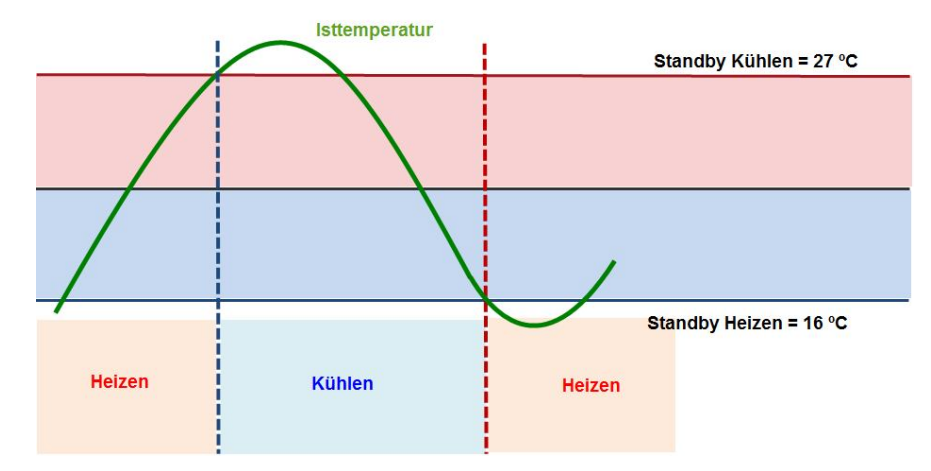

Bild 4.1 Beispiel des automatischen Umschaltens Kühlen/Heizen

#### **4.2. PARAMETER DER PI-REGELUNG**

Handelt es sich bei der Regelmethode um eine PI\_Regelung, so können, wie im Bild 4.2 zu erkennen, folgende Parameter eingestellt werden. **Stellgrössenausgabe, Zykluszeit,**  und **Regelparameter.**

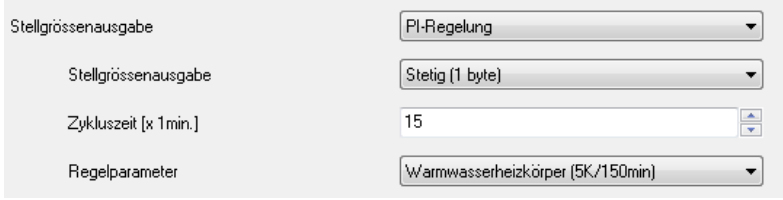

Bild 4.2 Wahl der PI-Regelung in der Reglerart Heizen

Unter Stellgrössenausgabe kann zwischen **stetig (1 Byte)** oder **PWM (1 bit schaltend)** gewählt werden. Im Abschnitt 2.3.2 dieses Dokuments sind Informationen und Beispiele für diese beiden Varianten zu finden.

Die Zykluszeit, gibt den Zeitraum in Minuten an, der für die Berechnung der Stellgrösse benutzt wird. Diese Zykluszeit hängt sehr stark von der thermischen Trägheit des

installierten Klimasystems ab. Für Systeme mit einer grossen Trägheit muss eine höhere Zykluszeit gewählt werden. Für eine Fussbodenheizung ist z.B. eine Zykluszeit von 30-50 Minuten angebracht, da dieses System sehr träge ist, während für ein schnelles System wie z.B. ein Gebläsekonvektor eine Zykluszeit von 8-12 Minuten empfohlen wird.

Die **Regelparameter** ermöglichen die Bestimmung des Klimasystems für welches die integrale Berechnung des Stellwerts vorgenommen wird. Es besteht die Möglichkeit der Auswahl aus einer Liste mit vorkonfigurierten Werten für bestimmte Systeme, oder einer benutzerdefinierten Parametrierung.

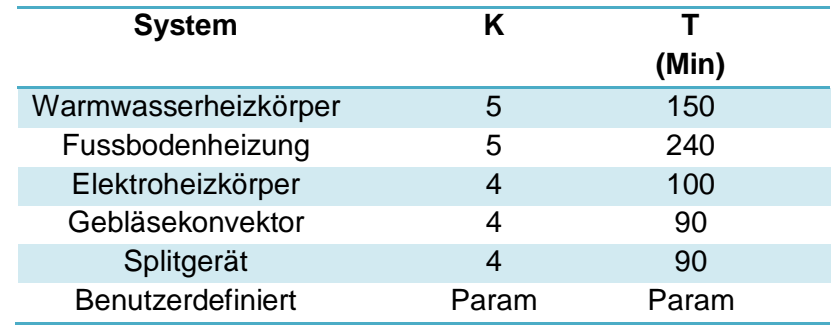

Bild 4.3 Regelparameter für die Reglerart Heizen

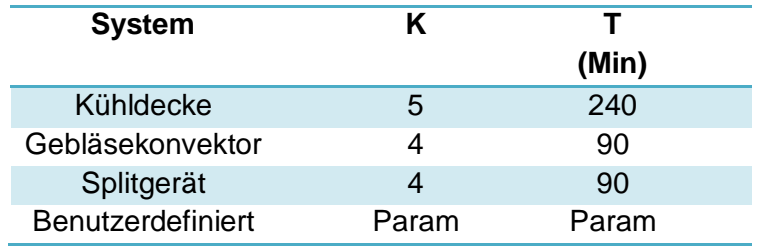

Bild 4.4 Regelparameter für die Reglerart Kühlen

Diese Optionen sind intern so vorkonfiguriert dass sie für jedes System die **bestmögliche Effizienz** erzielen. Die vorkonfigurierten Parameter sind in praktischen Tests ermittelt worden, und garantieren unter normalen Umständen eine perfekte Raumtemperaturregelung.

Wird die Option Über Regelparameter gewählt, so müssen die Werte manuell, sowohl für den Proportionalbereich ( Parameter K, in Kelvin) wie auch für die Integralzeit (Parameter T, in Minuten) definiert werden, und ausserdem bestimmt werden ob der Regler nach Erreichen der Solltemperatur neu starten soll, oder nicht.

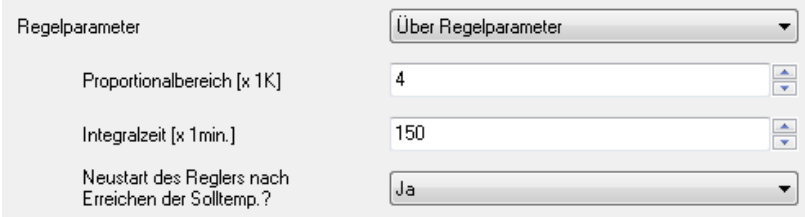

Bild 4.5 Regelparameter: Benutzerdefiniert

Wird die Option des Reglerneustarts aktiviert, kann folgendes Verhalten für die PI-Regelung beobachtet werden:

In einem Moment in dem die Referenztemperatur und die Solltemperatur eine grosse Differenz aufweisen, nimmt der Stellwert den Wert 100% (stetig PI) bzw. "1" (PWM) an, verbleibt in diesem Zustand der Sättigung und ändert den Stellwert nicht, bis die Solltemperatur erreicht wird. In diesem Moment nimmt die Stellgrösse den Wert 0% (oder "0") für die komplette Zykluszeit an. Nach diesem Neustart funktioniert die PI-Regelung auf gewohnte Weise.

Die vorkonfigurierten Regelparameter funktionieren standardmäsig mit aktiviertem Reglerneustart bei Sättigung.

**Hinweis:** Zur Sicherstellung einer korrekten Regelung wird empfohlen je nach eingesetztem Klimasystem die entsprechenden **vordefinierten Einstellungen** zu benutzen, es sei denn es sind spezifische Kenntnisse eines Klima-Experten vorhanden.

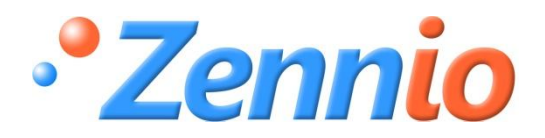

**WERDE BENUTZER!**

**http://zennio.zendesk.com**

**TECHNISCHER SUPPORT**

ZENNiO AVANCE Y TECNOLOGÍA www.zennio.com